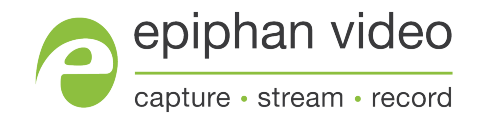

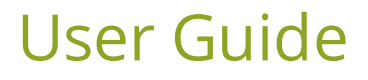

# Epiphan LUMiO 12x

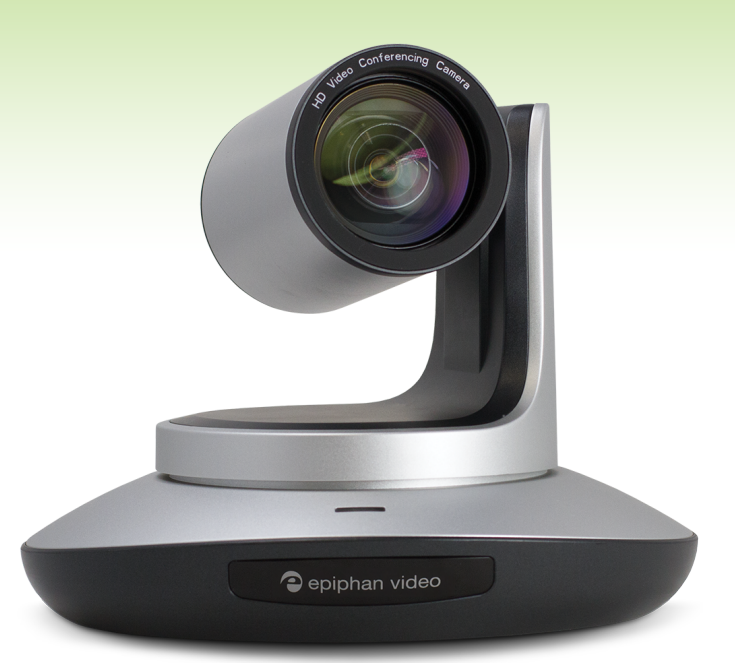

May 10, 2016

UG110-03

# Terms and conditions

This document, the Epiphan web site, and the information contained therein, including but not limited to the text, videos and images as well as Epiphan System Inc.'s trademarks, trade names and logos are the property of Epiphan Systems Inc. and its affiliates and licensors, and are protected from unauthorized copying and dissemination by Canadian copyright law, United States copyright law, trademark law, international conventions and other intellectual property laws.

Epiphan, Epiphan Video, Epiphan Systems, Epiphan Systems Inc., and Epiphan logos are trademarks or registered trademarks of Epiphan Systems Inc., in certain countries. All Epiphan product names and logos are trademarks or registered trademarks of Epiphan. All other company and product names and logos may be trademarks or registered trademarks of their respective owners in certain countries.

Copyright © 2016 Epiphan Systems Inc. All Rights Reserved.

THE SOFTWARE LICENSE AND LIMITED WARRANTY FOR THE ACCOMPANYING PRODUCT ARE SET FORTH IN THE INFORMATION PACKET OR PRODUCT INSTALLATION SOFTWARE PACKAGE THAT SHIPPED WITH THE PRODUCT AND ARE INCORPORATED HEREIN BY REFERENCE. IF YOU ARE UNABLE TO LOCATE THE SOFTWARE LICENSES OR LIMITED WARRANTY, CONTACT YOUR EPIPHAN REPRESENTATIVE FOR A COPY.

PRODUCT DESCRIPTIONS AND SPECIFICATIONS REGARDING THE PRODUCTS IN THIS MANUAL ARE SUBJECT TO CHANGE WITHOUT NOTICE. EPIPHAN PERIODICALLY ADDS OR UPDATES THE INFORMATION AND DOCUMENTS ON ITS WEB SITE WITHOUT NOTICE. ALL STATEMENTS, INFORMATION AND RECOMMENDATIONS ARE BELIEVED TO BE ACCURATE AT TIME OF WRITING BUT ARE PRESENTED WITHOUT WARRANTY OF ANY KIND, EXPRESS OR IMPLIED. USERS MUST TAKE FULL RESPONSIBILITY FOR THEIR APPLICATION OF ANY PRODUCTS.

#### LIMITATION OF LIABILITY

UNDER NO CIRCUMSTANCES SHALL EPIPHAN BE LIABLE FOR ANY INCIDENTAL, SPECIAL, CONSEQUENTIAL, EXEMPLARY OR OTHER INDIRECT DAMAGES THAT RESULT FROM THE USE OF, OR THE INABILITY TO USE, THIS PRODUCT OR THE INFORMATION CONTAINED IN THIS DOCUMENT OR PROVIDED ON EPIPHAN'S WEB SITE, EVEN IF EPIPHAN HAS BEEN ADVISED OF THE POSSIBILITY OF SUCH DAMAGES. IN NO EVENT SHALL EPIPHAN'S TOTAL LIABILITY TO YOU FOR ALL DAMAGES, LOSSES, AND CAUSES OF ACTION RESULTING FROM YOUR USE OF THIS PRODUCT, WHETHER IN CONTRACT, TORT (INCLUDING, BUT NOT LIMITED TO, NEGLIGENCE) OR OTHERWISE, EXCEED THE AMOUNTS YOU PAID TO EPIPHAN DURING THE MOST RECENT THREE-MONTH PERIOD IN CONNECTION WITH AMOUNTS WHICH YOU PAID FOR USING THIS PRODUCT.

INFORMATION AND DOCUMENTS, INCLUDING PRODUCT SPECIFICATIONS, PROVIDED IN THIS DOCUMENT OR THE EPIPHAN WEB SITE ARE PROVIDED "AS IS". SPECIFICALLY, BUT NOT WITHOUT LIMITATION, EPIPHAN DOES NOT WARRANT THAT: (i) THE INFORMATION IS CORRECT, ACCURATE, RELIABLE OR COMPLETE; (ii) THE FUNCTIONS CONTAINED ON THE EPIPHAN WEB SITE WILL BE UNINTERRUPTED OR ERROR-FREE; (iii) DEFECTS WILL BE CORRECTED, OR (iv) THIS WEB SITE OR THE SERVER(S) THAT MAKES IT AVAILABLE ARE FREE OF VIRUSES OR OTHER HARMFUL COMPONENTS. EPIPHAN SPECIFICALLY DISCLAIMS ALL REPRESENTATIONS, WARRANTIES, AND CONDITIONS, EITHER EXPRESS, IMPLIED, STATUTORY, BY USAGE OF TRADE OR OTHERWISE INCLUDING BUT NOT LIMITED TO ANY IMPLIED WARRANTIES OF MERCHANTABILITY, NON-INFRINGEMENT, TITLE, SATISFACTORY QUALITY OR FITNESS FOR A PARTICULAR PURPOSE.

For additional terms and conditions, please refer to additional sections in this document.

# Thank you for choosing Epiphan!

At Epiphan Video ("Epiphan"), product function and quality are our top priority. We make every effort to make sure that our products exceed your expectations.

### Product feedback

Your feedback is important! We regularly contact our customers to ensure our products meet your performance and reliability requirements. We strive to continually enhance our products to accommodate your needs. Please let us know how you think we can improve our products by emailing your suggestions to [info@epiphan.com.](mailto:info@epiphan.com)

### Specifications

Go to the LUMiO 12x product page on the Epiphan website to get the most recent product specifications and additional information about LUMiO 12x.

### **Warranty**

All Epiphan Systems products are provided with a 100% return to depot warranty for one year from the date of purchase.

### Technical support

Epiphan's products are backed by our professional support team. If you are having issues with your product, please gather details about your system and contact our team by:

- Emailing [support@epiphan.com](mailto:support@epiphan.com?subject=Support Request)
- . Live chat via the link on our support site [http://www.epiphan.com/support/](http://www.epiphan.com/support)
- $\bullet$  Phone toll free at 1-877-599-6581 or call +1-613-599-6581

Be sure to include as much information about your problem as possible. Including:

- Problem description
- Details of the video or audio source (type, connection, resolution, refresh rate, etc.)
- Product serial number
- Product firmware version (if applicable, from web admin interface)

Copyright © 2016 Epiphan Systems Inc. All Rights Reserved.

# <span id="page-3-0"></span>Table of contents

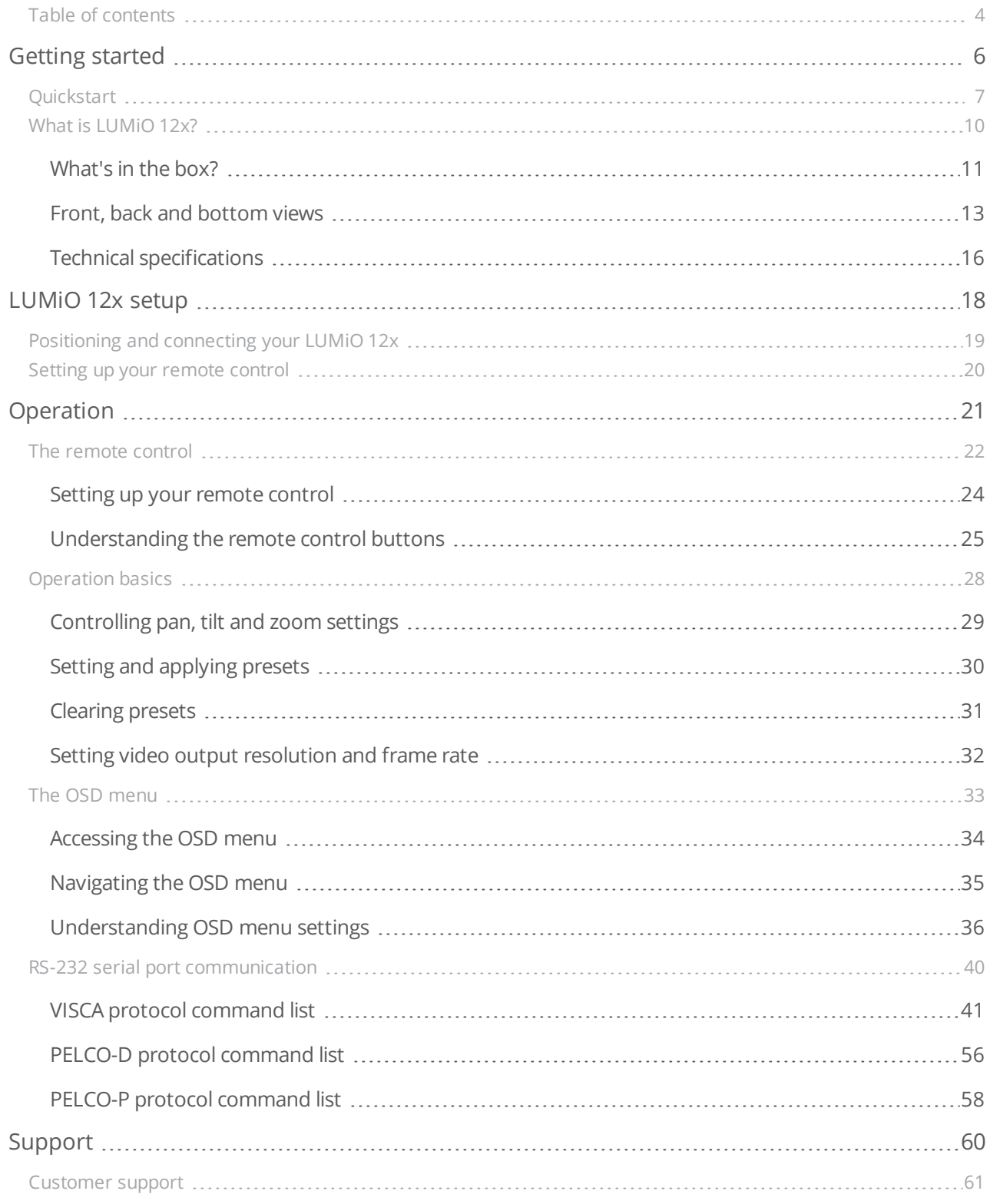

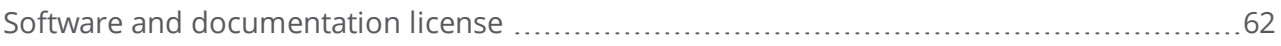

# <span id="page-5-0"></span>Getting started

Welcome and thank you for buying Epiphan Video's LUMiO 12x!

This user guide contains all the information necessary to successfully set up and operate your LUMiO 12x PTZ camera.

This guide helps you get started by providing identification and descriptions of your LUMiO 12x's physical features and included hardware following by a detailed breakdown of your LUMiO 12x's technical specifications. A quickstart guide is also included for those who prefer a less detailed approach.

This introductory section of the guide includes the following topics:

- [Quickstart](#page-6-0)
- What is [LUMiO](#page-9-0) 12x?
- $\bullet$  [What's](#page-10-0) in the box?
- Front, back and [bottom](#page-12-0) views
- Technical [specifications](#page-15-0)

In the rest of the guide, you'll learn how to position and connect your LUMiO 12x, set and operate your remote control and configure your LUMiO 12x using additional methods.

Let's get started!

# About this guide

Warnings are depicted as follows.

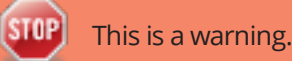

Tips and Notes are depicted as follows.

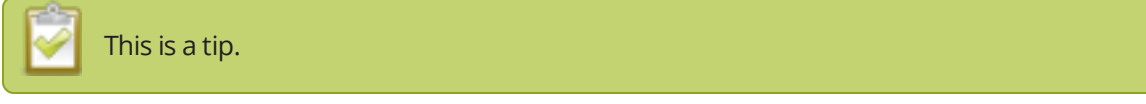

Throughout this guide there are situations where more than one solution will complete a task. In those cases the guide describes the simplest or most common variation first.

# <span id="page-6-0"></span>Quickstart

This sections helps you get started with your LUMiO 12x. You'll learn how to position/connect your LUMiO 12x and set up and operate your remote control.

Before you begin, ensure you have the following:

- Your LUMiO 12x camera
- Your remote control (included with purchase)
- DC12V power supply (included with purchase)
- DVI-I, 3G-SDI, and/or HDMI™ cables and adapters, depending on what kind of video format you'd like your LUMiO 12x to output (not included with purchase).
- A capture appliance, such as [Epiphan](http://www.epiphan.com/products/pearl/) Pearl or [AV.io](http://www.epiphan.com/products/avio-sdi/) SDI.

Optionally:

• Screws and mounting panels (if mounting your LUMiO 12x to a wall or ceiling – not included with purchase).

### Positioning and connecting your LUMiO 12x (direct connection)

Positioning and connecting your LUMiO 12x is a simple process that involves physically placing your LUMiO 12x for the best view and connecting the required output cables to transfer video output to your capture appliance.

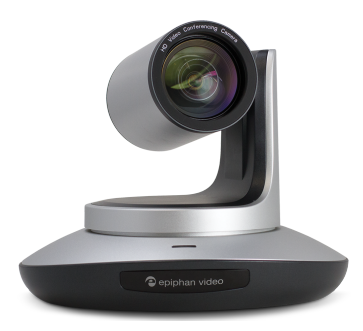

To position and connect your LUMiO 12x:

- 1. Place your LUMiO 12x in the desired location (i.e. on a flat surface, a tripod or mounted to a wall).
- 2. Connect your power supply cable from an electrical outlet to the back of your LUMiO 12x.
- 3. Connect your video output cable (i.e. 3G-SDI, DVI-I) from the back of your LUMiO 12x to your capture appliance.

<span id="page-7-0"></span>Next you'll learn how to use the remote control to operate your LUMiO 12x.

### Setting up your remote control

Your remote control allows you to control your LUMiO 12x movements and settings but requires a bit of initial configuration before it's ready for use.

To set up your remote control:

- 1. Ensure your LUMiO 12x is connected to the power supply and that the rear indicator light is a solid red (see Front, back and [bottom](#page-12-0) views for exact location of indicator lights).
- 2. Point the remote control at your LUMiO 12x and press the **POWER** button; your LUMiO 12x powers on and performs a quick 15 second selfconfiguration (the front indicator light on your LUMiO 12x turns a solid blue when self-configuration is complete – see The [remote](#page-21-0) control for a detailed button layout).
- 3. Point the remote control at your LUMiO 12x and press and hold the **SET1** button for about 4 seconds until the front indicator light on your LUMiO 12x flashes purple; your LUMiO 12x is now ready to pair to your remote control.
- 4. Keep your remote control pointed at your LUMiO 12x and press the **CAM1** button; your LUMiO 12x is now fully paired to the remote control.

Now you'll learn how to issue basic control commands to your LUMiO 12x using the remote control.

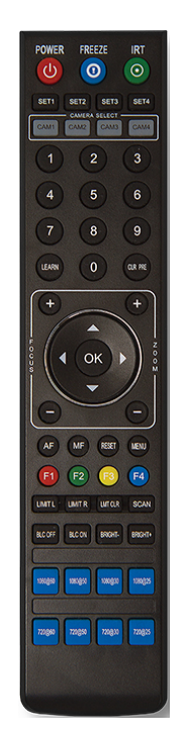

### Controlling your LUMiO 12x with the remote control

Your remote control allows you to issue basic control commands, such as pan, tilt and zoom adjustments to your LUMiO 12x along with more advanced setting customizations.

To control your LUMiO 12x with the remote control:

- 1. Ensure that your LUMiO 12x is powered on (the front indicator light should be solid blue see [Front,](#page-12-0) back and [bottom](#page-12-0) views for exact location of indicator lights).
- 2. Press the **CAM 1** button you mapped to your LUMiO 12x in Setting up your [remote](#page-7-0) control.
- 3. Point the remote control at your LUMiO 12x and press the +/- buttons to control the focus (manual focus must be enabled) and zoom settings, and press the arrow buttons to control the pan and tilt settings.

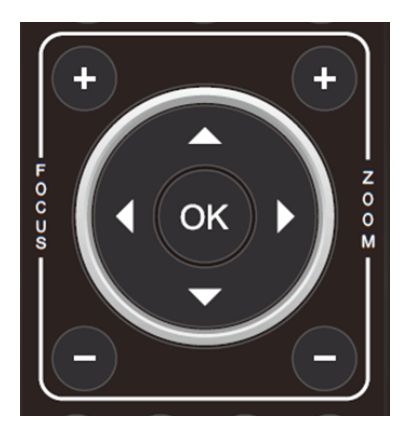

Your LUMiO 12x is now all set up and ready to capture video content!

### What's next?

Now that you've set up your LUMiO 12x, configured your remote control and learned how to control your LUMiO 12x, you can learn more about additional operation and configuration options. You can look at topics such as:

- Front, back and [bottom](#page-12-0) views to learn about the visual features of your LUMiO 12x, including all ports and connectors.
- The [remote](#page-21-0) control for a detailed guide on all buttons on the remote control, how to set presets and how control your LUMiO 12x.
- The OSD [menu](#page-32-0) for instruction on how to change settings on your LUMiO 12x using the on screen display (OSD) menu.
- <sup>l</sup> RS-232 serial port [communication](#page-39-0) for an overview of how to operate your LUMiO 12x using VISCA, PELCO-P and PELCO-D serial port communication protocols.

Refer to the table of contents for a complete list of the topics covered.

# <span id="page-9-0"></span>What is LUMiO 12x?

LUMiO 12x is a portable and versatile HD pan-tilt-zoom (PTZ) camera that can be placed comfortably on a flat surface, secured on a wall, ceiling or mounted on a tripod. LUMiO 12x captures crystal-clear HD video at 60 fps and outputs in DVI-I, HDMI and 3G-SDI video formats.

LUMiO 12x captures the finest of details with its 12x optical zoom capability and offers true video capture flexibility with its 72.5° wide angle view and 6.3° zoom angle view.

The included remote control syncs with up to 4 different LUMiO 12x cameras and allows you to operate the pan/tilt movements and zoom/focus setting adjustments of your LUMiO 12x from a distance. You can save up to 128 unique pan, tilt and zoom settings to specific presets on your remote control and apply each preset to your LUMiO 12x with the press of a button.

Connect up to 4 LUMiO 12x cameras to a capture appliance, such as Epiphan's all-in-one live production mixer, [Pearl](http://www.epiphan.com/products/pearl/), to create custom, multi-camera layouts and switch between layouts while streaming and recording for a dynamic, engaging and high-definition video capture experience!

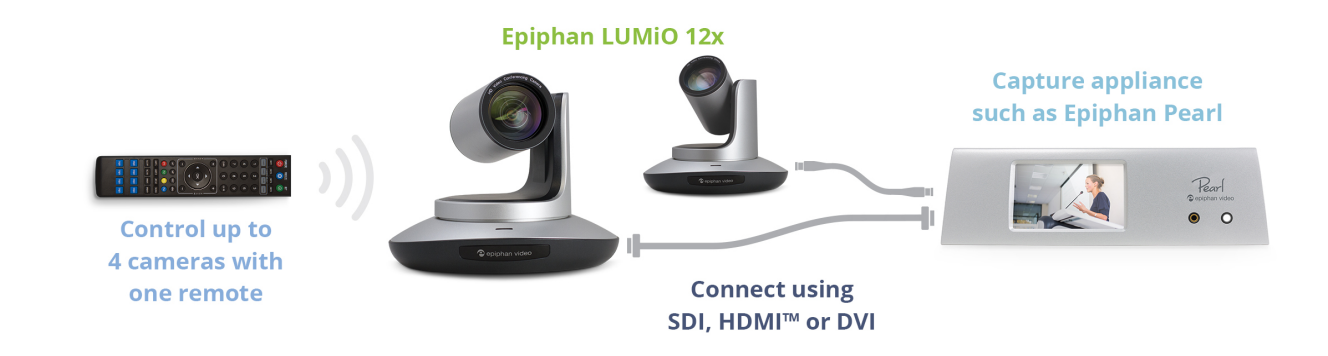

### <span id="page-10-0"></span>What's in the box?

Within the box you'll find the following items:

- 1. Your LUMiO 12x video camera
- 2. One infrared (IR) remote control (requires 2 AAA batteries sold separately)
- 3. One power supply cable (the exact cable you receive depends on your region)
- 4. One DC12V power adapter
- 5. VISCA RS-232 cable
- 6. Lens cap
- 7. Adhesive rubber mounting pad

Table 1 Description of included purchase contents (for identification only, color and appearance of individual items may *vary).*

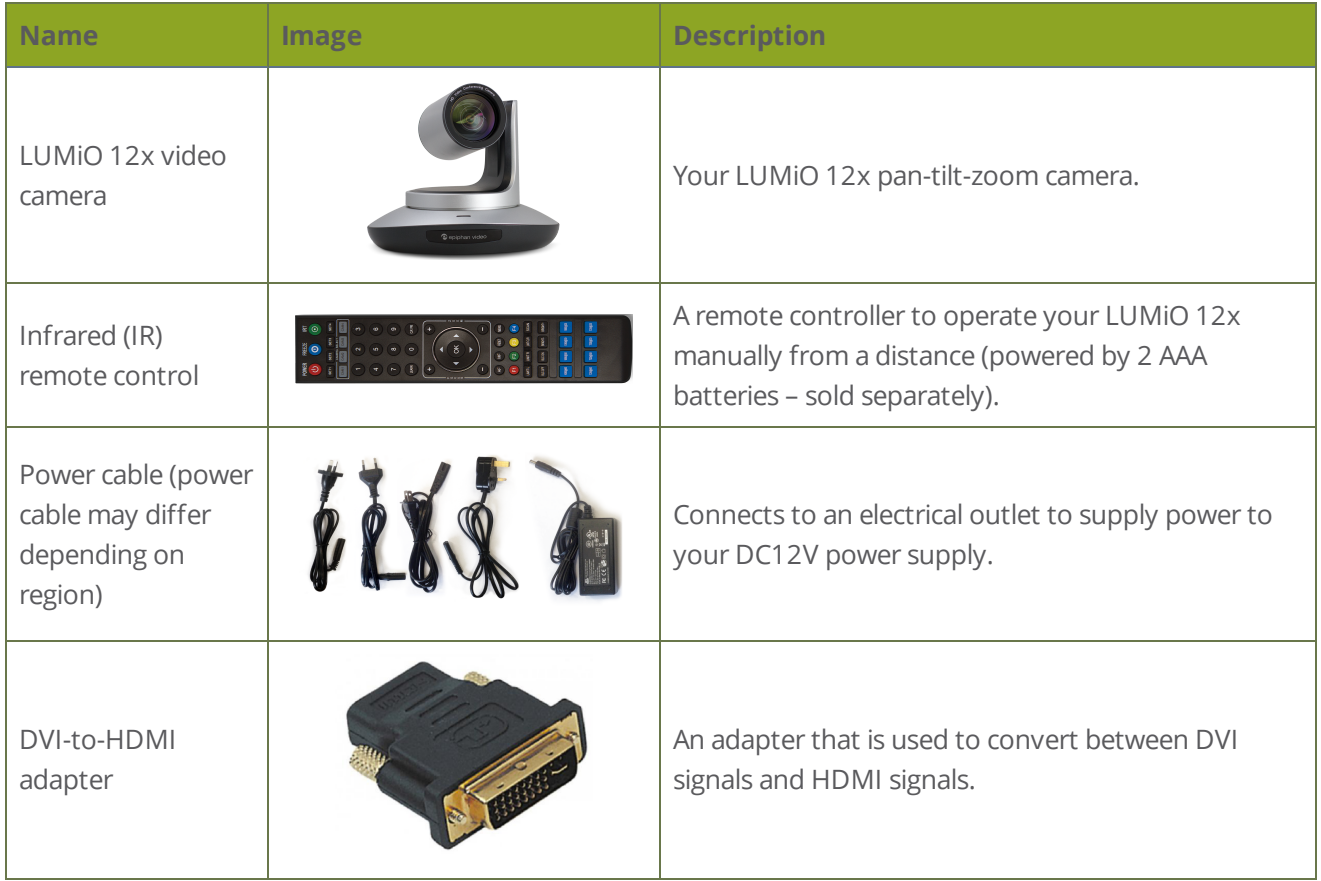

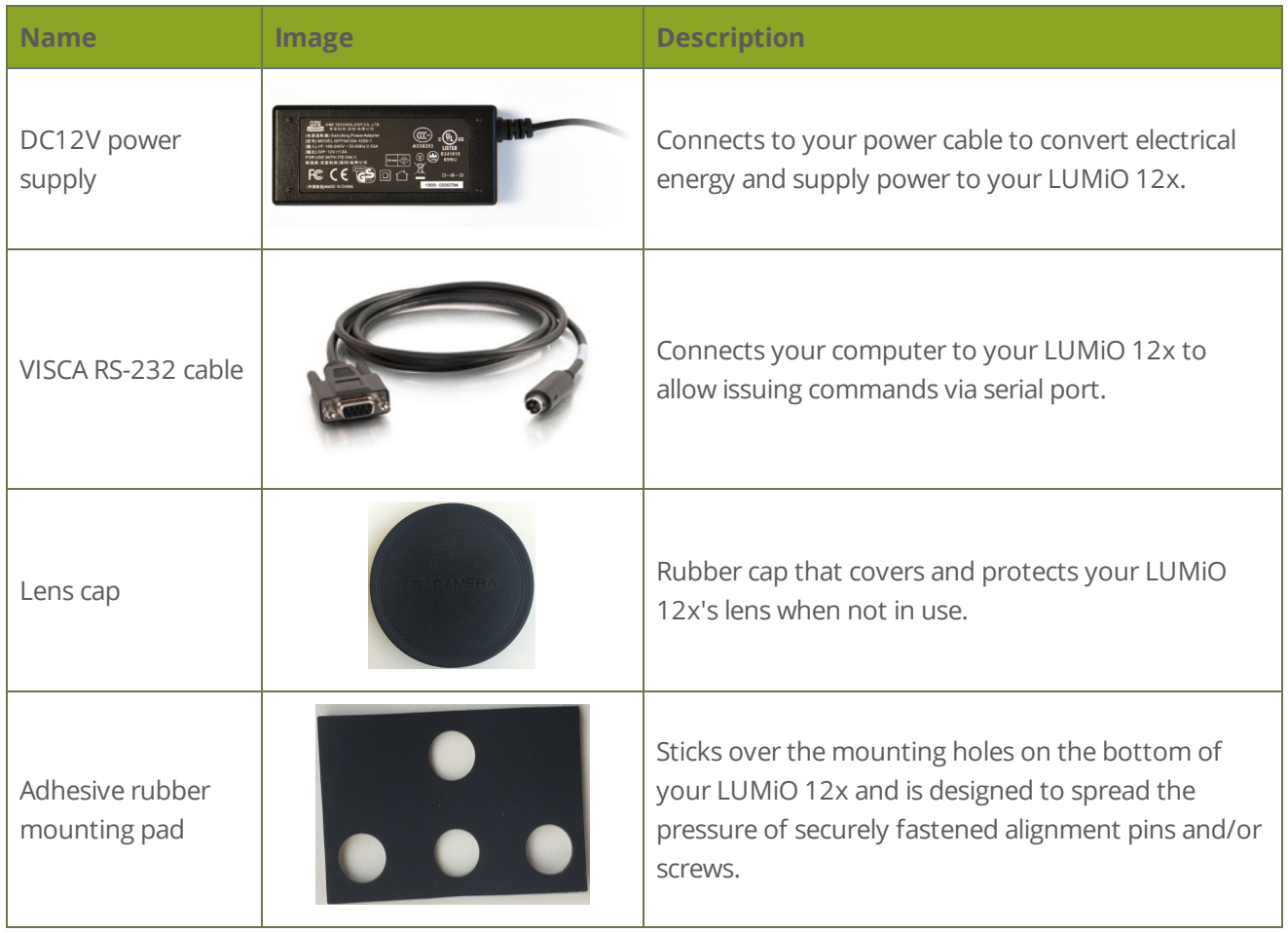

### <span id="page-12-0"></span>Front, back and bottom views

In the front, your LUMiO 12x has its camera lens, the camera base, the IR receiver panel and the power indicator light. The rear panel features a series of output ports and a power input port, and the bottom of your LUMiO 12x has a dial switch and a few mounting installation holes. See below for a complete list of LUMiO 12x's physical features.

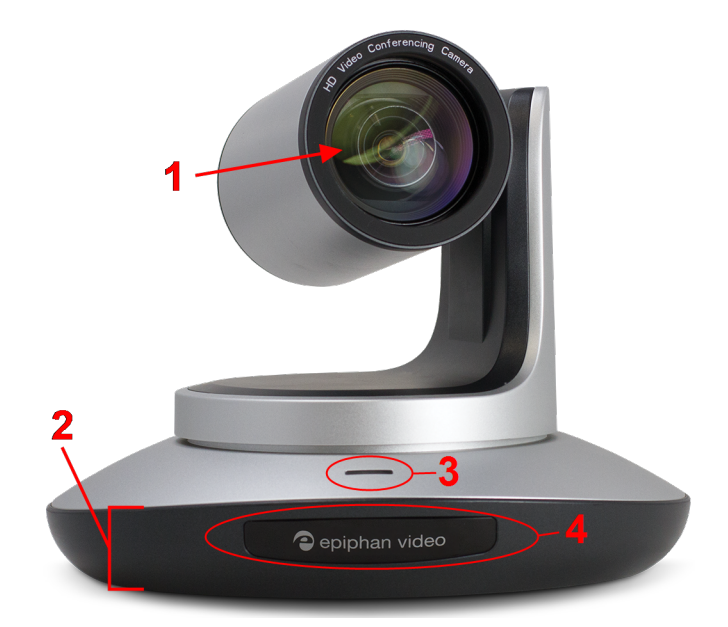

*Table 2 LUMiO 12x front view descriptions*

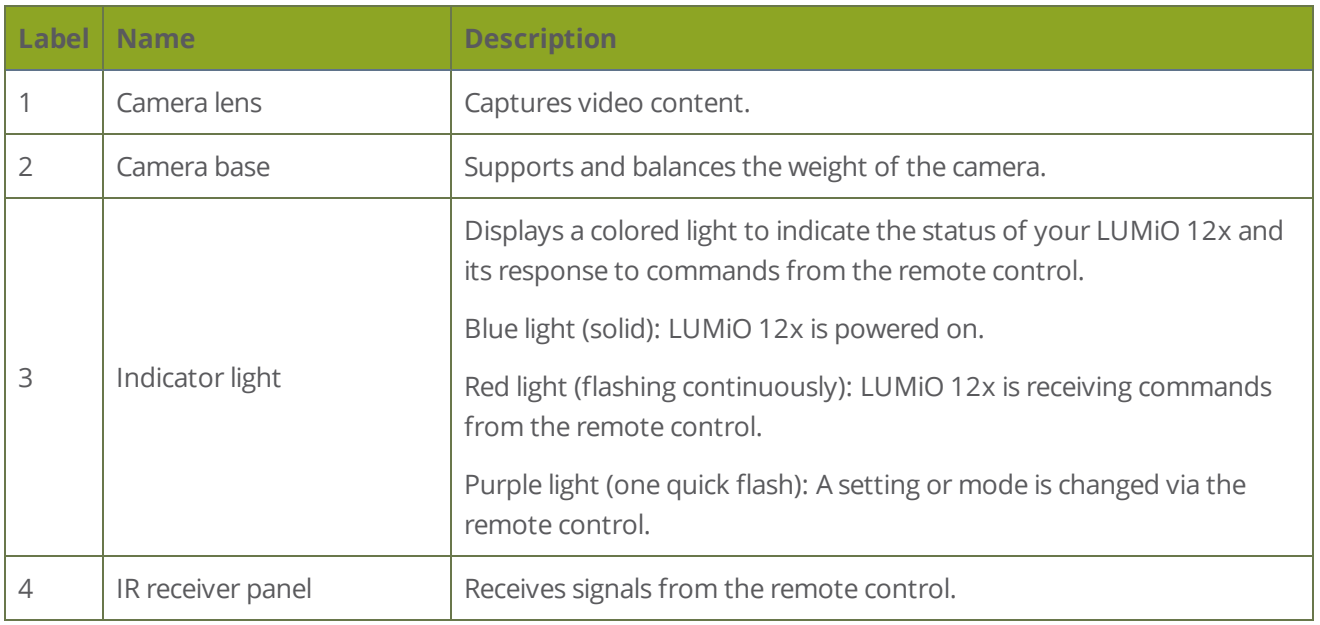

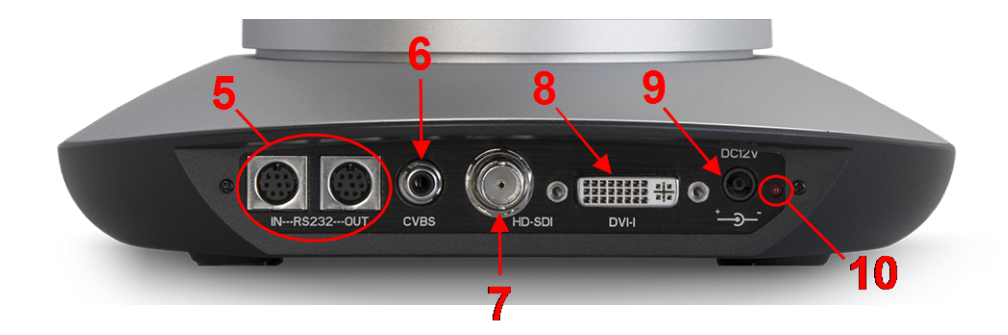

*Table 3 LUMiO 12x back view descriptions*

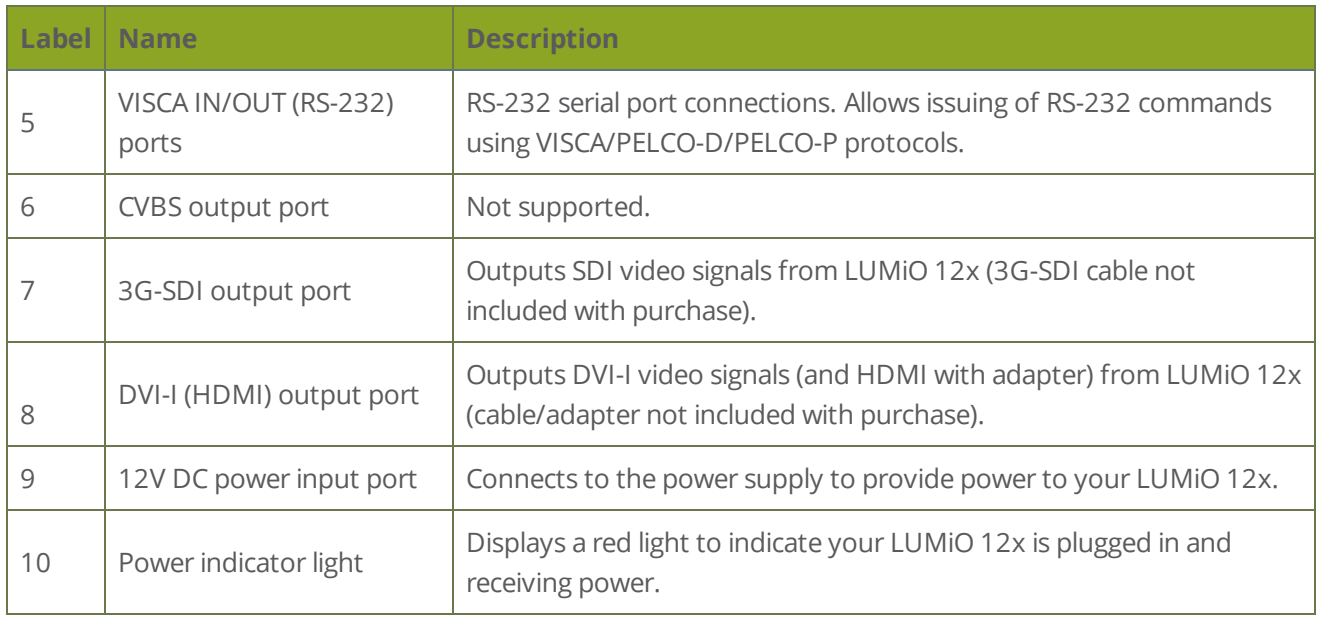

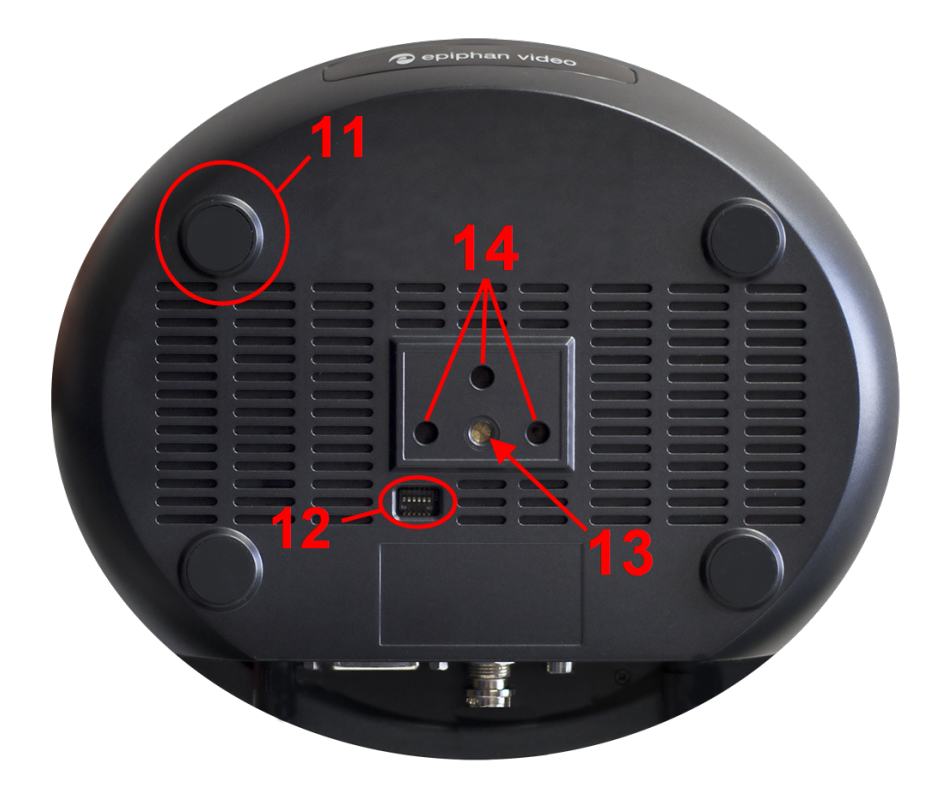

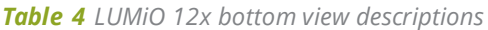

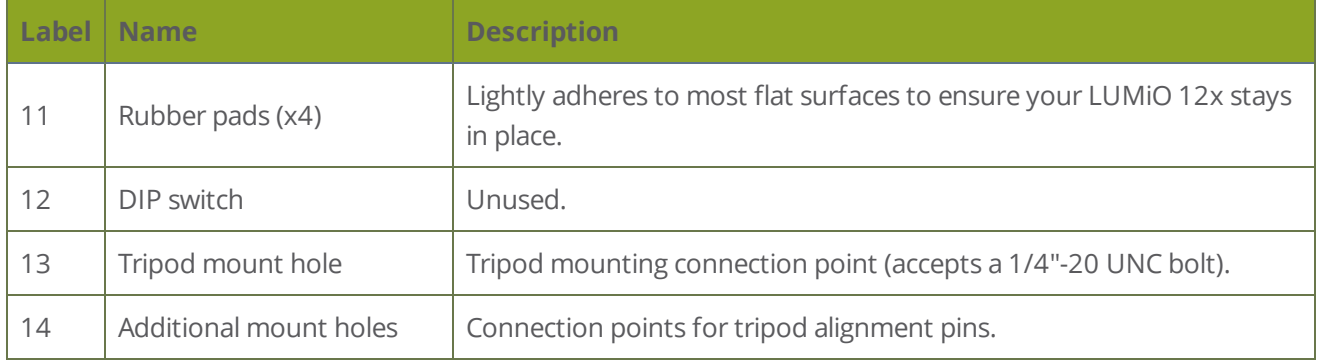

### <span id="page-15-0"></span>Technical specifications

Technical specifications for LUMiO 12x are included in the table below.

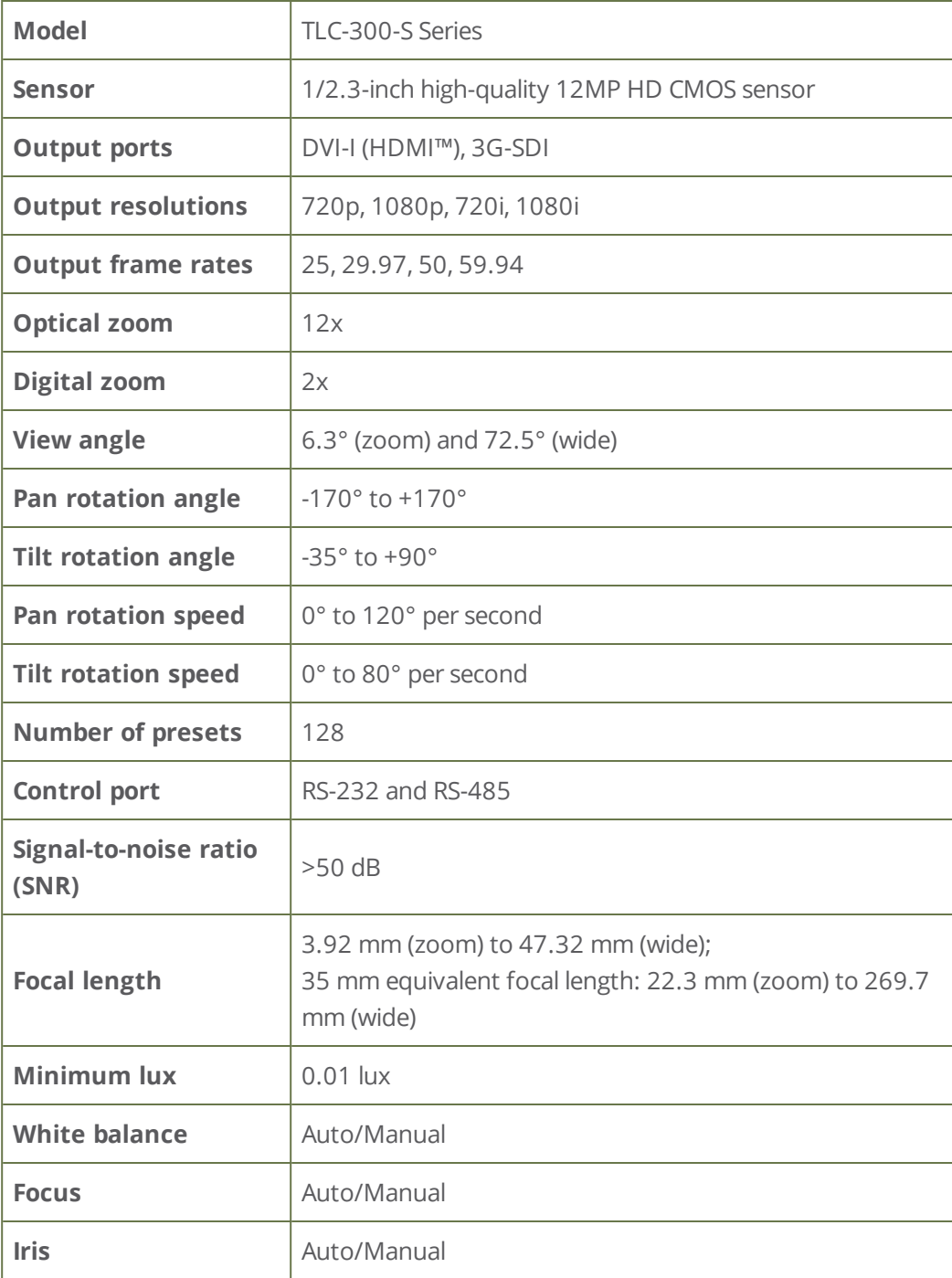

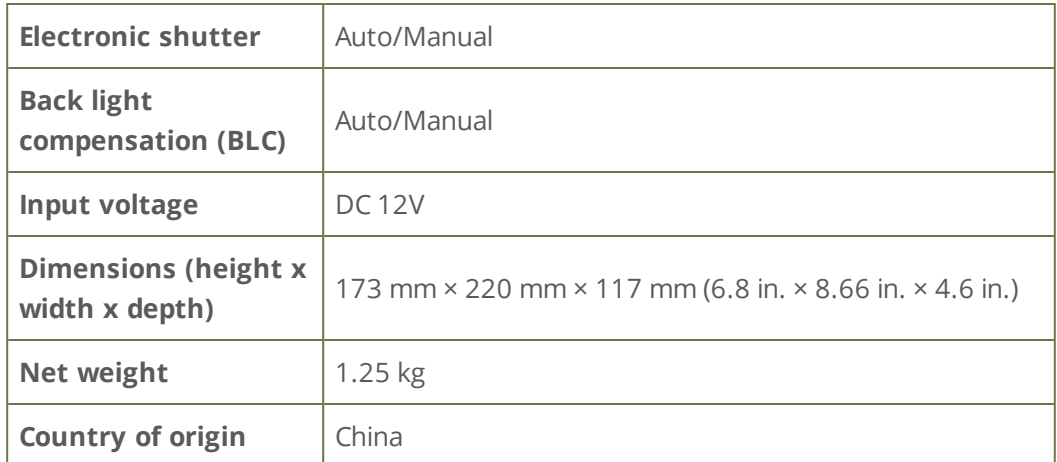

# <span id="page-17-0"></span>LUMiO 12x setup

Your LUMiO 12x comes fully assembled and is ready to connect to your capture appliance right out of the box.

Setup involves preparing your new LUMiO 12x to transmit video signals, which includes physical positioning and connecting the power supply/video output cables to your capture appliance. The remote control also requires some initial configuration to pair to your LUMiO 12x.

Before setting up your LUMiO 12x, make sure you have the following:

- <sup>l</sup> Your LUMiO 12x camera
- The remote control
- DC12V power supply (included with purchase)
- <sup>l</sup> DVI-I, 3G-SDI, and/or HDMI cables and adapters, depending on what kind of video format you'd like your LUMiO 12x to output (not included with purchase).
- A capture appliance, such as [Epiphan](http://www.epiphan.com/products/pearl/) Pearl or [AV.io](http://www.epiphan.com/products/avio-sdi/) SDI.

Optionally:

• Screws and mounting panels (if mounting your LUMiO 12x to a wall or ceiling – not included with purchase).

Topics in this section include:

- [Positioning](#page-18-0) and connecting your LUMiO 12x
- Setting up your [remote](#page-23-0) control

# <span id="page-18-0"></span>Positioning and connecting your LUMiO 12x

Positioning and connecting your LUMiO 12x is a simple process that involves physically placing your LUMiO 12x for the best view and connecting the required output cables to transfer video output to your capture appliance.

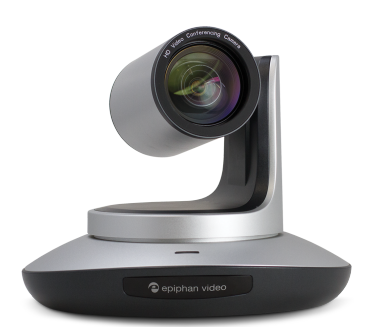

To position and connect your LUMiO 12x

- 1. Place your LUMiO 12x in the desired location (i.e. on a flat surface, a tripod or mounted to a wall).
- 2. Connect your power supply cable from an electrical outlet to the back of your LUMiO 12x.
- 3. Connect your video output cable (i.e. 3G-SDI, DVI-I, HDMI) from the back of your LUMiO 12x to your capture appliance.

## <span id="page-19-0"></span>Setting up your remote control

Your remote control requires a bit of initial configuration before it can be used to control your LUMiO 12x.

To set up your remote control:

- 1. Ensure your LUMiO 12x is connected to the power supply and that the rear indicator light is a solid red (see Front, back and [bottom](#page-12-0) views for exact location of indicator lights).
- 2. Point the remote control at your LUMiO 12x and press the **POWER** button; your LUMiO 12x powers on and performs a quick 15 second selfconfiguration (the front indicator light on your LUMiO 12x turns a solid blue when self-configuration is complete – see The [remote](#page-21-0) control for a detailed button layout).
- 3. Point the remote control at your LUMiO 12x and press and hold the **SET1** button for about 4 seconds until the front indicator light on your LUMiO 12x flashes purple; your LUMiO 12x is now ready to pair to your remote control.
- 4. Keep your remote control pointed at your LUMiO 12x and press the **CAM1** button; your LUMiO 12x is now fully paired to the remote control.

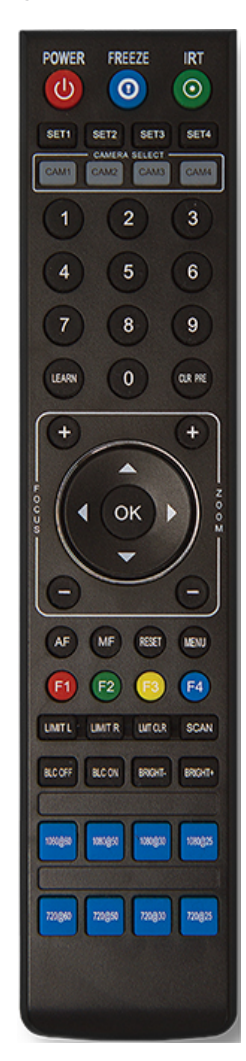

# <span id="page-20-0"></span>Operation

Basic operation of your LUMiO 12x involves adjusting its pan (horizontal direction), tilt (vertical direction), zoom and focus settings. More advanced operation includes customizing exposure and color appearance parameters, such as brightness or contrast, and setting specific video output formats at particular resolutions and frame rates.

You can easily operate up to four different LUMiO 12x's directly using the remote control (included with purchase), through the on screen display (OSD) menu or via RS-232 serial port commands.

Topics in this section include:

- The [remote](#page-21-0) control
- The OSD [menu](#page-32-0)
- RS-232 serial port [communication](#page-39-0)

## <span id="page-21-0"></span>The remote control

Your LUMiO 12x purchase includes an infrared (IR) remote control (powered by 2 AAA batteries sold separately) that allows you to control your LUMiO 12x from a distance.

Using the remote control, you can:

- Power on and off your LUMiO 12x
- Pair up to 4 different LUMiO 12x cameras to one remote
- Set, apply and clear presets
- Manually adjust focus or enable/disable automatic focus settings
- Manually adjust zoom settings
- Adjust pan/tilt settings
- Specify brightness and enable/disable backlight compensation
- Switch between different video format outputs

**STOP** Using your LUMiO 12x in environments with heavy infrared interference (i.e. camera placed on a screen that has an infrared touch screen technology) can cause the remote control to malfunction.

**STOP** Ensure both AAA batteries touch the battery terminals within the remote control (loosely-placed batteries will fail to provide power).

Topics in this section include:

- Setting up your [remote](#page-23-0) control
- [Understanding](#page-24-0) the remote control buttons
- [Operation](#page-27-0) basics

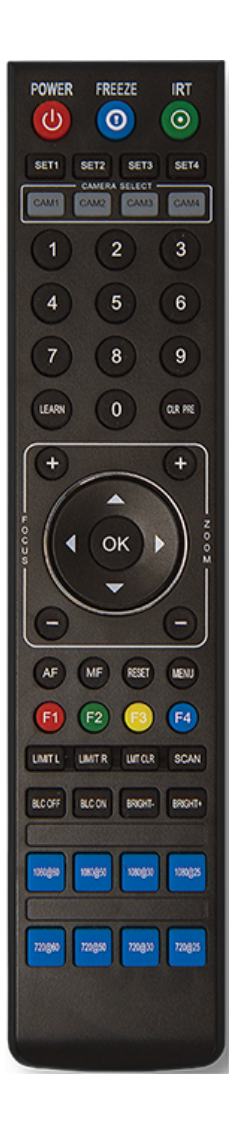

### <span id="page-23-0"></span>Setting up your remote control

Your remote control requires a bit of initial configuration before it can be used to control your LUMiO 12x.

To set up your remote control:

- 1. Ensure your LUMiO 12x is connected to the power supply and that the rear indicator light is a solid red (see Front, back and [bottom](#page-12-0) views for exact location of indicator lights).
- 2. Point the remote control at your LUMiO 12x and press the **POWER** button; your LUMiO 12x powers on and performs a quick 15 second selfconfiguration (the front indicator light on your LUMiO 12x turns a solid blue when self-configuration is complete – see The [remote](#page-21-0) control for a detailed button layout).
- 3. Point the remote control at your LUMiO 12x and press and hold the **SET1** button for about 4 seconds until the front indicator light on your LUMiO 12x flashes purple; your LUMiO 12x is now ready to pair to your remote control.
- 4. Keep your remote control pointed at your LUMiO 12x and press the **CAM1** button; your LUMiO 12x is now fully paired to the remote control.

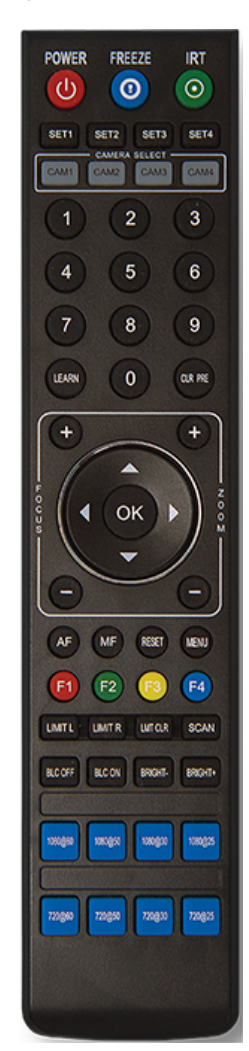

### <span id="page-24-0"></span>Understanding the remote control buttons

The remote control has many buttons that allow you to operate your LUMiO 12x. The table below describes in detail the function of each button on the controller.

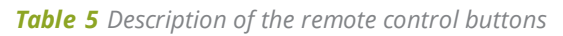

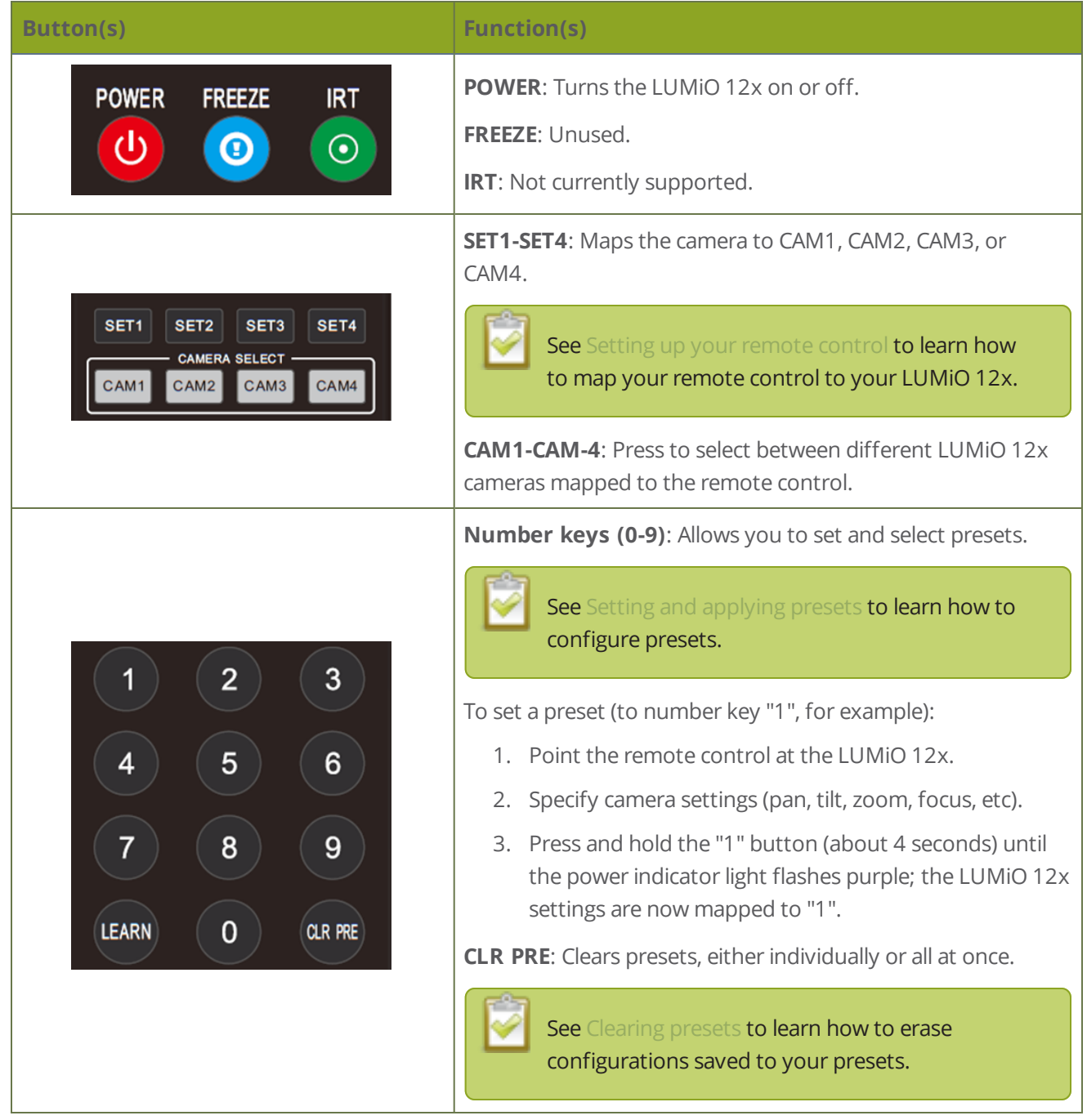

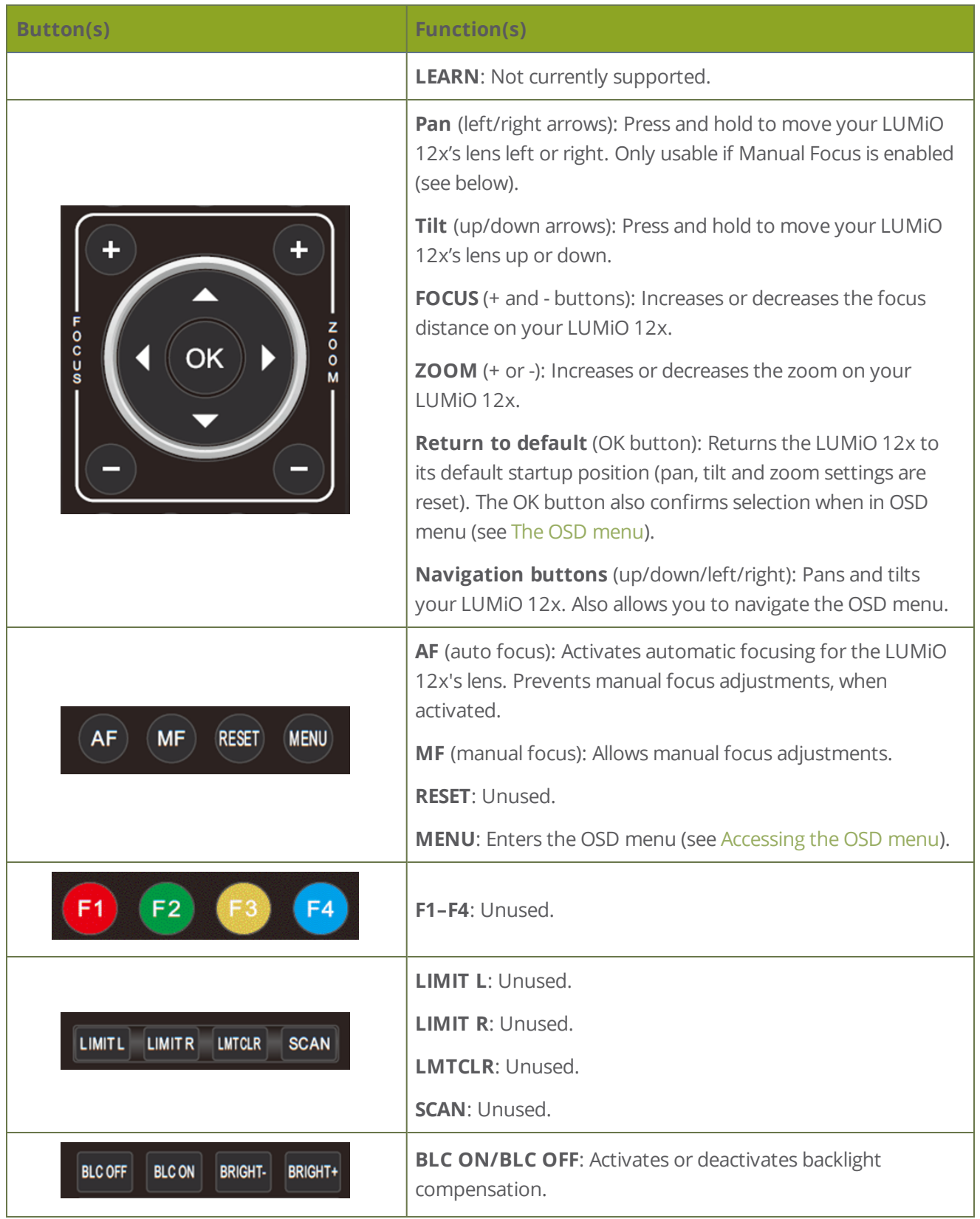

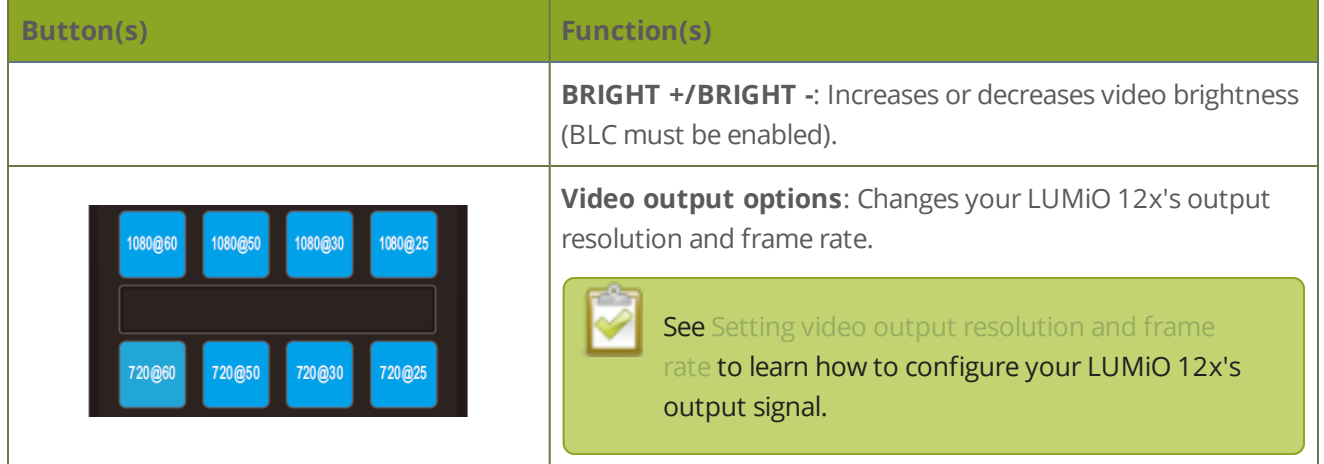

# <span id="page-27-0"></span>Operation basics

Your remote control allows you to issue basic control commands, such as pan, tilt and zoom adjustments to your LUMiO 12x along with more advanced setting customizations such as preset configuration and output signal settings.

Topics in this section include:

- [Controlling](#page-28-0) pan, tilt and zoom settings
- Setting and [applying](#page-29-0) presets
- [Clearing](#page-30-0) presets
- Setting video output [resolution](#page-31-0) and frame rate

### <span id="page-28-0"></span>Controlling pan, tilt and zoom settings

Your remote control allows you to issue basic control commands, such as pan, tilt and zoom adjustments to your LUMiO 12x.

To control the pan, tilt and zoom settings of your LUMiO 12x with the remote control:

- 1. Ensure that your LUMiO 12x is powered on (the front indicator light should be solid blue see [Front,](#page-12-0) back and [bottom](#page-12-0) views for exact location of indicator lights).
- 2. Press the **CAM** button you mapped to your LUMiO 12x in Setting up your [remote](#page-23-0) control (CAM1– CAM4) to sync your remote with your LUMiO 12x.
- 3. Point the remote control at your LUMiO 12x and press the +/- buttons to control the focus (manual focus must be enabled) and zoom settings, and press the arrow buttons to control the pan and tilt settings.

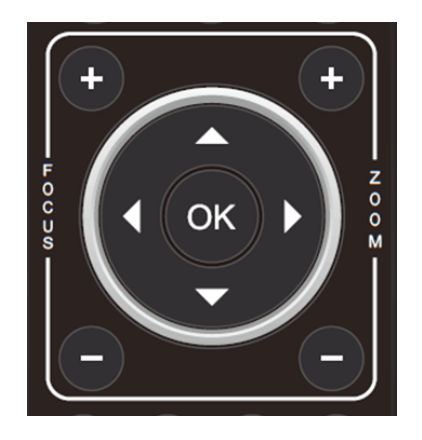

### <span id="page-29-0"></span>Setting and applying presets

Your remote control lets you save commonly used setting configurations to specific presets that can be applied using the number keys.

To set a preset (to number key "1", for example):

- 1. Ensure that your LUMiO 12x is powered on (the front indicator light should be solid blue see [Front,](#page-12-0) back and [bottom](#page-12-0) views for exact location of indicator lights).
- 2. Press the **CAM** button (CAM1–CAM4) you mapped to your LUMiO 12x in Setting up your [remote](#page-23-0) [control](#page-23-0) to sync your remote with your LUMiO 12x.
- 3. Specify camera settings (pan, tilt, zoom, focus, etc).
- 4. Press and hold the "1" button (about 4 seconds) until the power indicator light flashes purple; the LUMiO 12x settings are now mapped to "1".

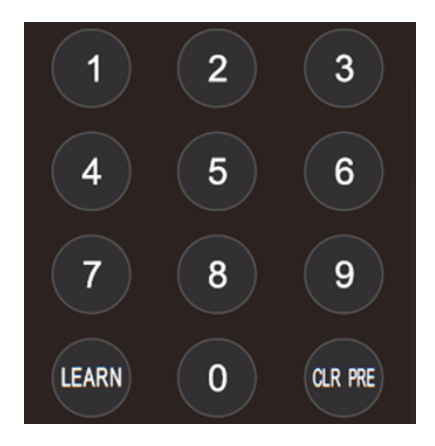

To apply a preset, simply press the number key (in this case, "1"); all of the settings you saved to the corresponding preset are immediately applied to your LUMiO 12x.

### <span id="page-30-0"></span>Clearing presets

Clearing a preset erases all LUMiO 12x settings saved to the specified preset on your remote control. You can clear all presets saved to your remote control at the same time, or you can clear presets individually.

To clear a specific preset ("1", for example):

- 1. Ensure that your LUMiO 12x is powered on (the front indicator light should be solid blue see [Front,](#page-12-0) back and [bottom](#page-12-0) views for exact location of indicator lights).
- 2. Press the **CAM** button (CAM1–CAM4) you mapped to your LUMiO 12x in Setting up your [remote](#page-23-0) [control](#page-23-0) to sync your remote with your LUMiO 12x.
- 3. Press the **CLR PRE** button and then quickly press "**1**"; the preset "1" is now reset.

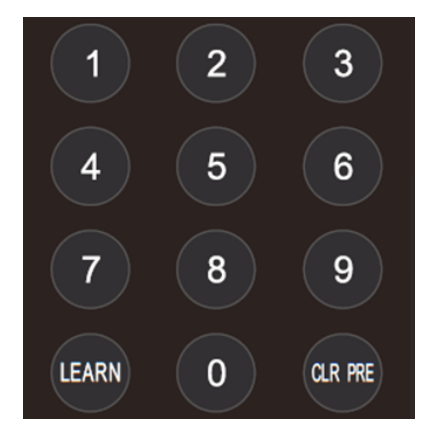

To clear **all presets** saved to your remote control, press and hold the **CLR PRE** button (about 3 seconds) until the power indicator light on your LUMiO 12x flashes purple; all presets are now reset.

### <span id="page-31-0"></span>Setting video output resolution and frame rate

You can change your LUMiO 12x's output signal resolution and frame rate using the blue buttons located at the very bottom of your remote control.

Using the remote control, you can set your output resolution and frame rate to the following settings:

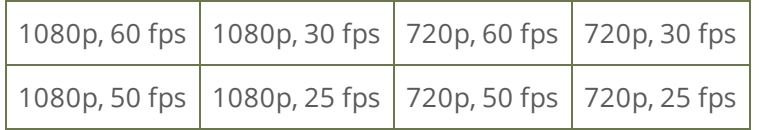

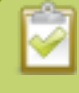

Additional output resolution and frame rate configurations are available and are set using the OSD menu. See [Understanding](#page-35-0) OSD menu settings for details.

To set the video output resolution and frame rate:

- 1. Ensure that your LUMiO 12x is powered on (the front indicator light should be solid blue see [Front,](#page-12-0) back and [bottom](#page-12-0) views for exact location of indicator lights).
- 2. Press the **CAM** button you mapped to your LUMiO 12x in Setting up your [remote](#page-23-0) control (CAM1– CAM4) to sync your remote with your LUMiO 12x.
- 3. Press and hold the desired video output button until the power indicator light flashes purple (~4 seconds); the new frame rate and resolution is set.

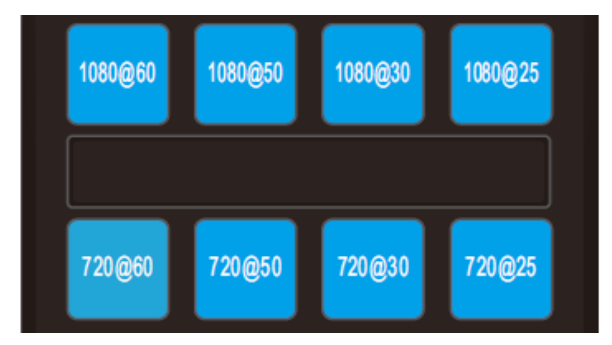

# <span id="page-32-0"></span>The OSD menu

The on screen display (OSD) menu is a control panel overlay that is accessed using the remote control. The OSD menu appears in your capture application's video display and allows you to make changes to your LUMiO 12x's settings using the remote control's navigation arrow keys.

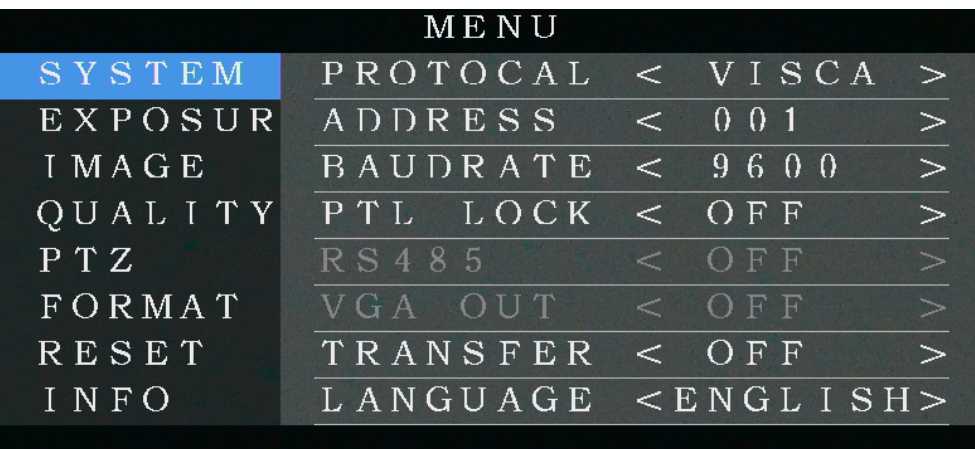

For additional information on the OSD menu, see:

- [Accessing](#page-33-0) the OSD menu
- [Navigating](#page-34-0) the OSD menu
- [Understanding](#page-35-0) OSD menu settings

### <span id="page-33-0"></span>Accessing the OSD menu

Use your remote control to access your LUMiO 12x's OSD menu. Ensure that your LUMiO 12x is turned on and that its video content is shown on your capture computer's display (via a capture application).

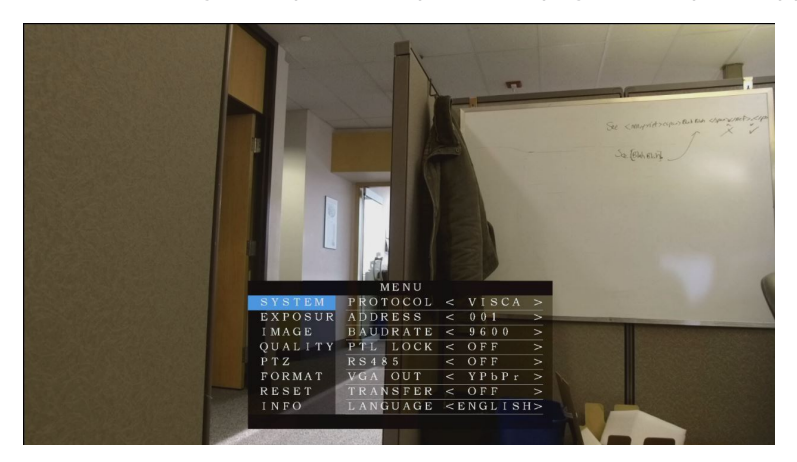

To access the OSD menu:

- 1. Point the remote control at your LUMiO 12x.
- 2. Select your desired LUMiO 12x using the **CAM1-4** buttons.
- 3. Press the **MENU** button on your remote control; the OSD menu appears on your capture display.

### <span id="page-34-0"></span>Navigating the OSD menu

The remote control is used to move through your LUMiO 12x's OSD menu. Point the remote control at your LUMiO 12x and use the buttons described in the table below to navigate through the OSD menu and make changes to your settings.

*Table 6 OSD menu navigation buttons*

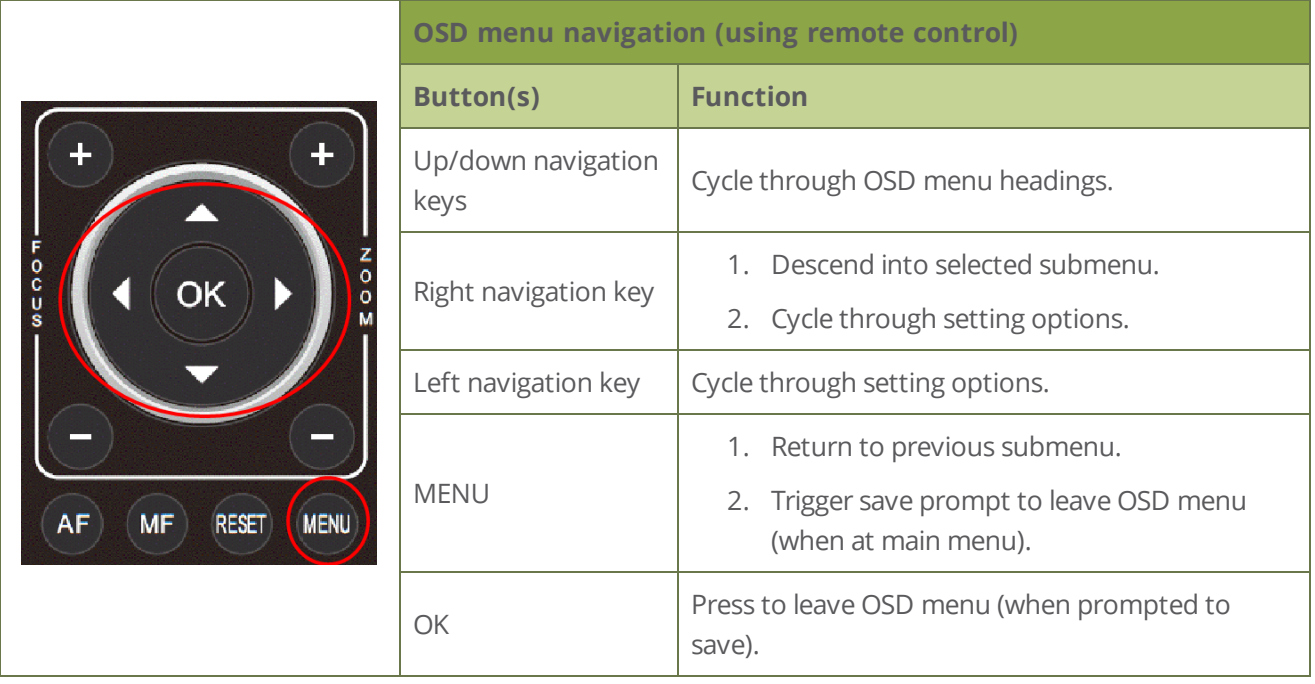

### <span id="page-35-0"></span>Understanding OSD menu settings

The OSD menu contains a variety of options to allow you to change settings on your LUMiO 12x.

#### *Table 7 OSD menu setting list*

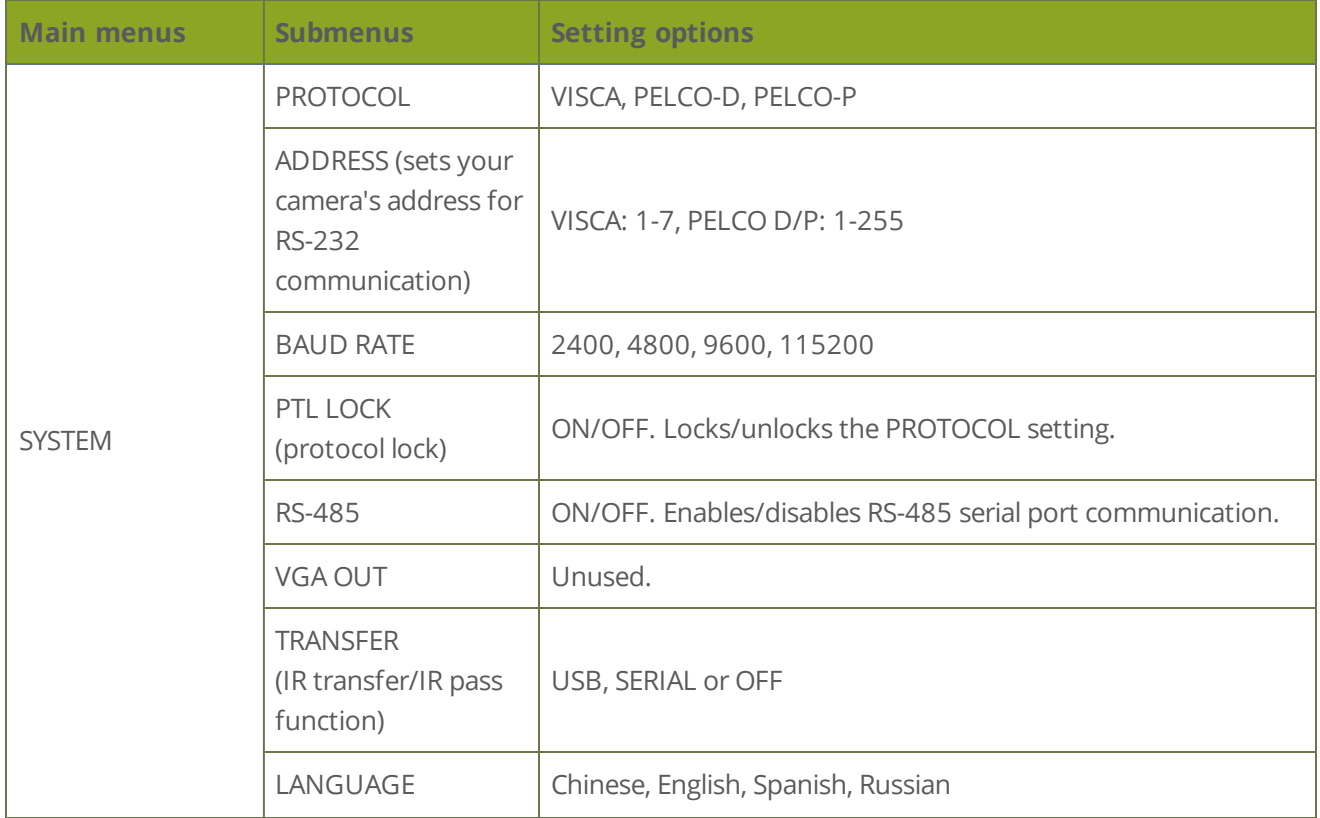

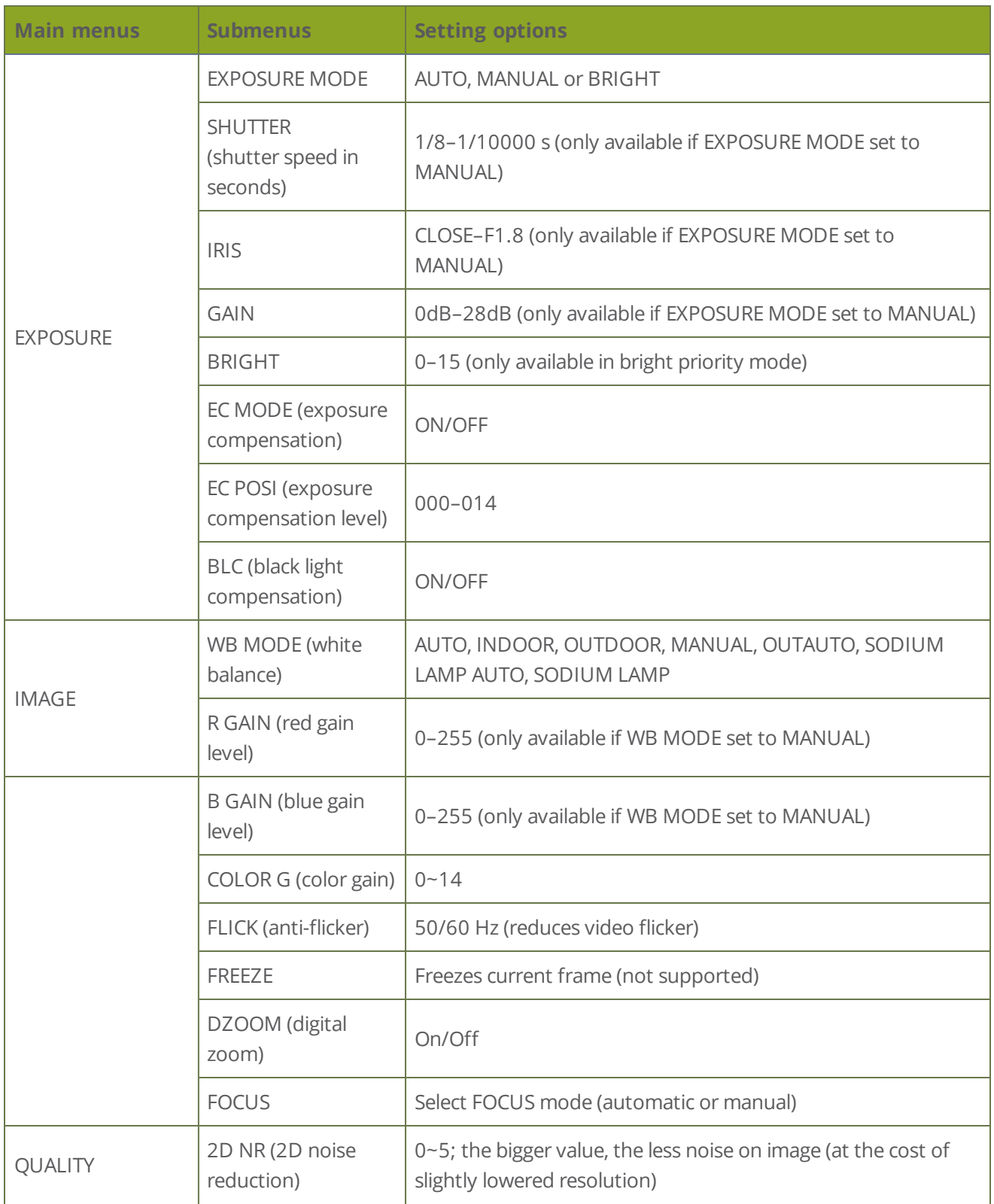

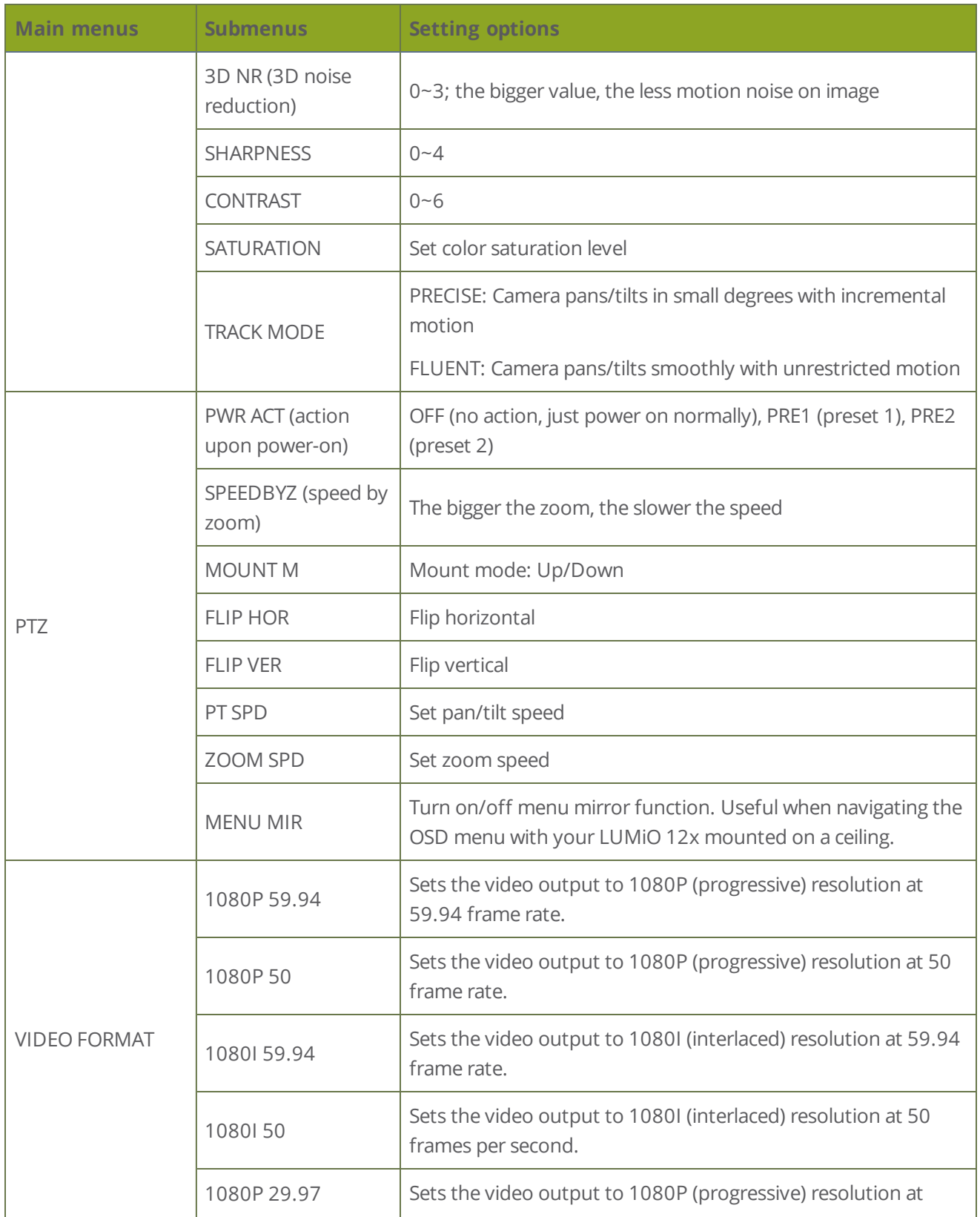

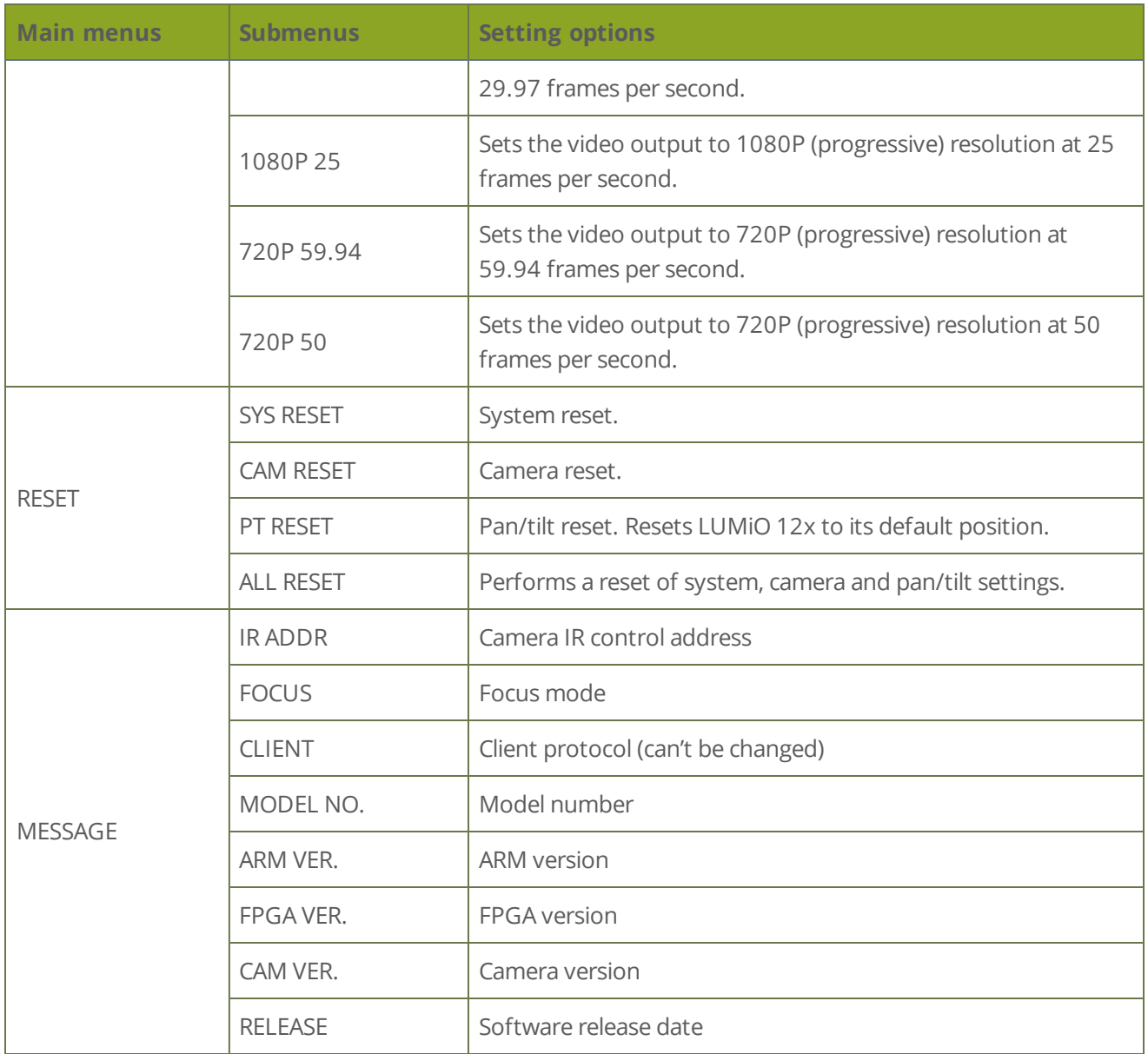

## <span id="page-39-0"></span>RS-232 serial port communication

Your LUMiO 12x offers support for RS-232 communication to allow remote operation of your LUMiO 12x.

LUMiO 12x supports the following RS-232 communication protocols:

VISCA PELCO-D PELCO-P

See below for a list of RS-232 commands using each of the three support communication protocols:

- [VISCA protocol](#page-40-0) command list
- PELCO-D protocol [command](#page-55-0) list
- PELCO-P protocol [command](#page-57-0) list

### <span id="page-40-0"></span>VISCA protocol command list

VISCA protocol commands are used to control your LUMiO 12x, retrieve information on camera settings and get information on command send status.

VISCA commands are separated into:

- Return [commands](#page-40-1)
- Control [commands](#page-41-0)
- Inquiry [commands](#page-47-0)
- <span id="page-40-1"></span>• Camera pan/tilt, zoom and [exposure](#page-50-0) values

### Return commands

VISCA return commands let you know if a given command is accepted, executed or if there is an error in the command itself.

*Table 8 Ack/completion return messages*

In the table below, **z = your camera's address + 8**. To set your LUMiO 12x's address, use the **OSD menu** and navigate to **SYSTEM**, then **ADDRESS** (see **[Understanding](#page-35-0) OSD menu [settings](#page-35-0)**).

| <b>Ack/completion messages</b> |                                                           |
|--------------------------------|-----------------------------------------------------------|
| <b>Command packet</b>          | <b>Note</b>                                               |
| z0 41 FF                       | Returned when the command is accepted (Ack)               |
| z0 51 FF                       | Returned when the command has been executed (completion). |

*Table 9 Error return messages*

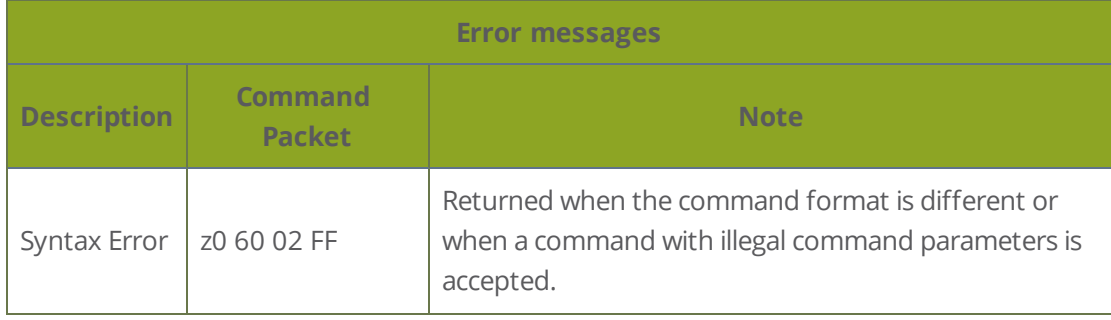

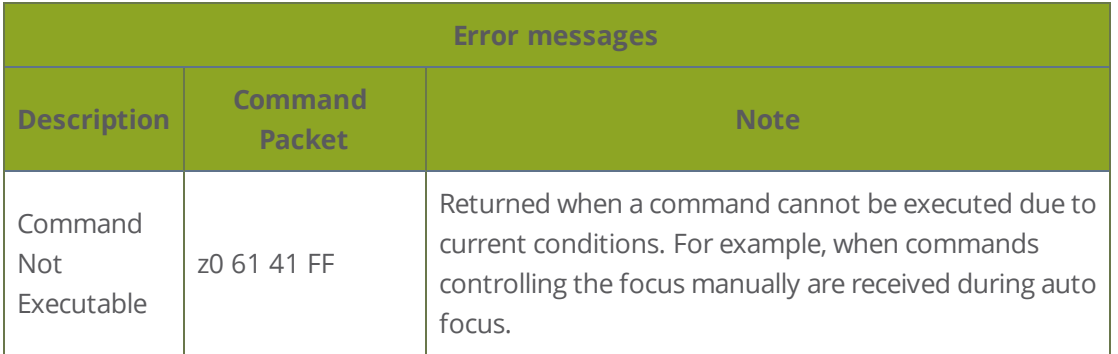

### <span id="page-41-0"></span>Control commands

VISCA control commands allow you to customize your LUMiO 12x settings and issue movement commands.

*Table 10 Control commands*

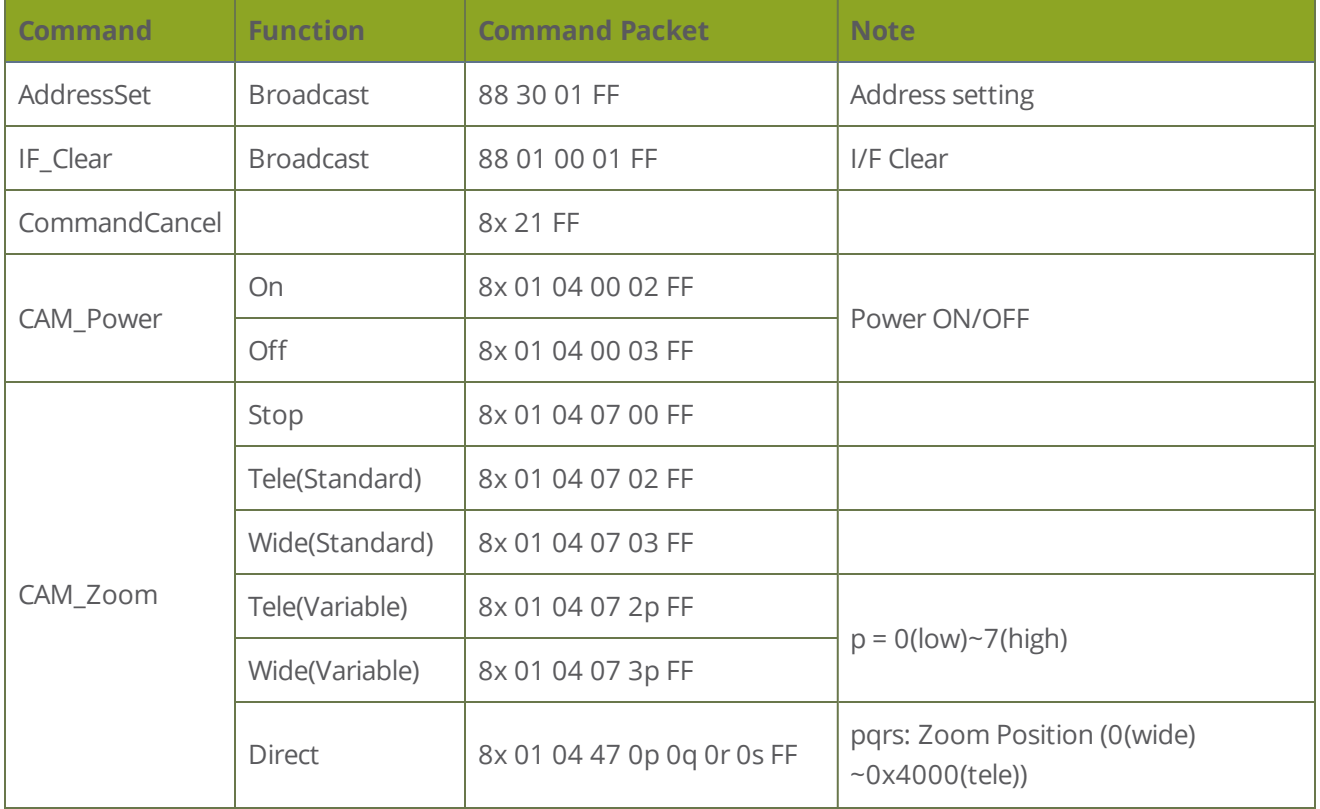

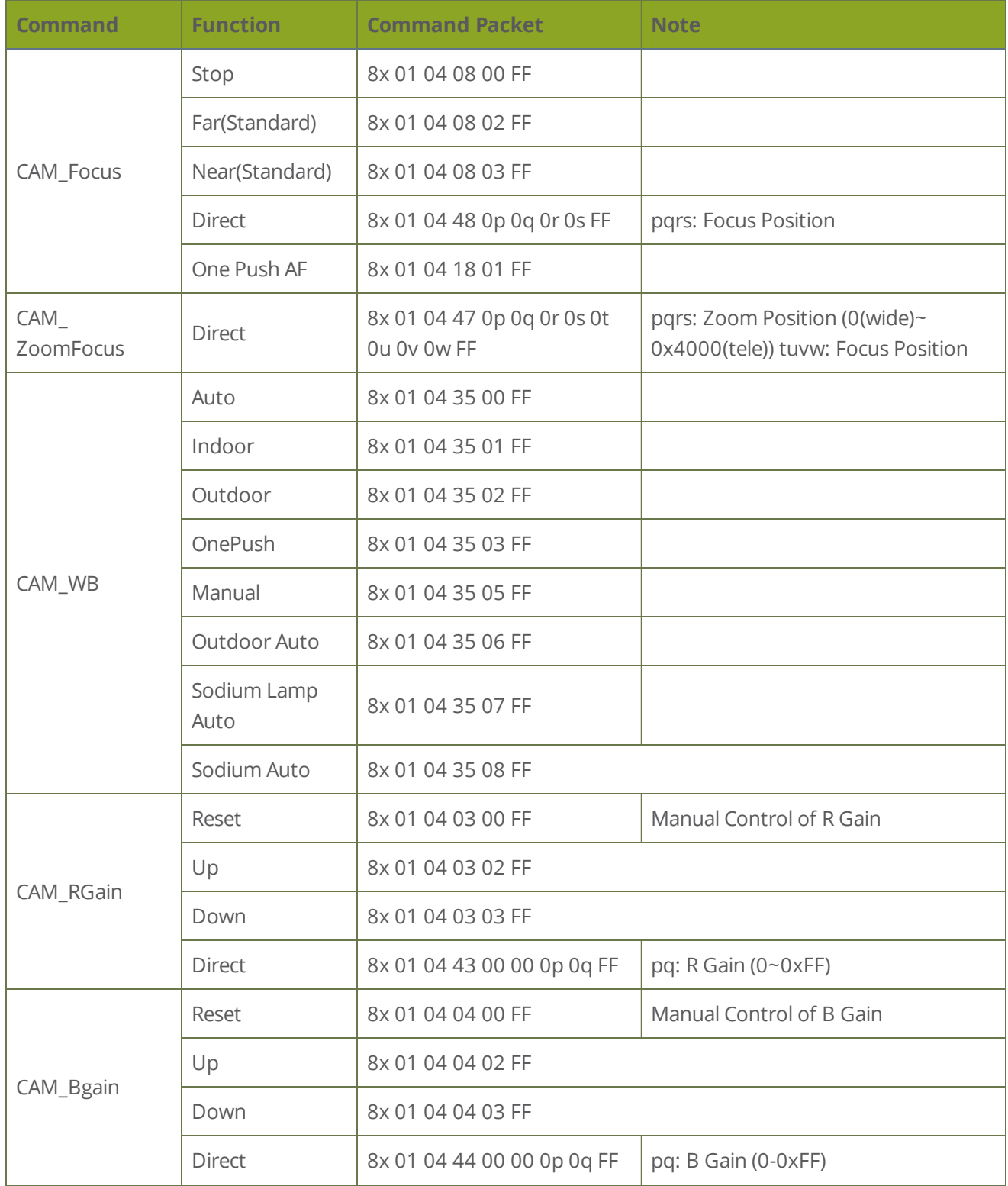

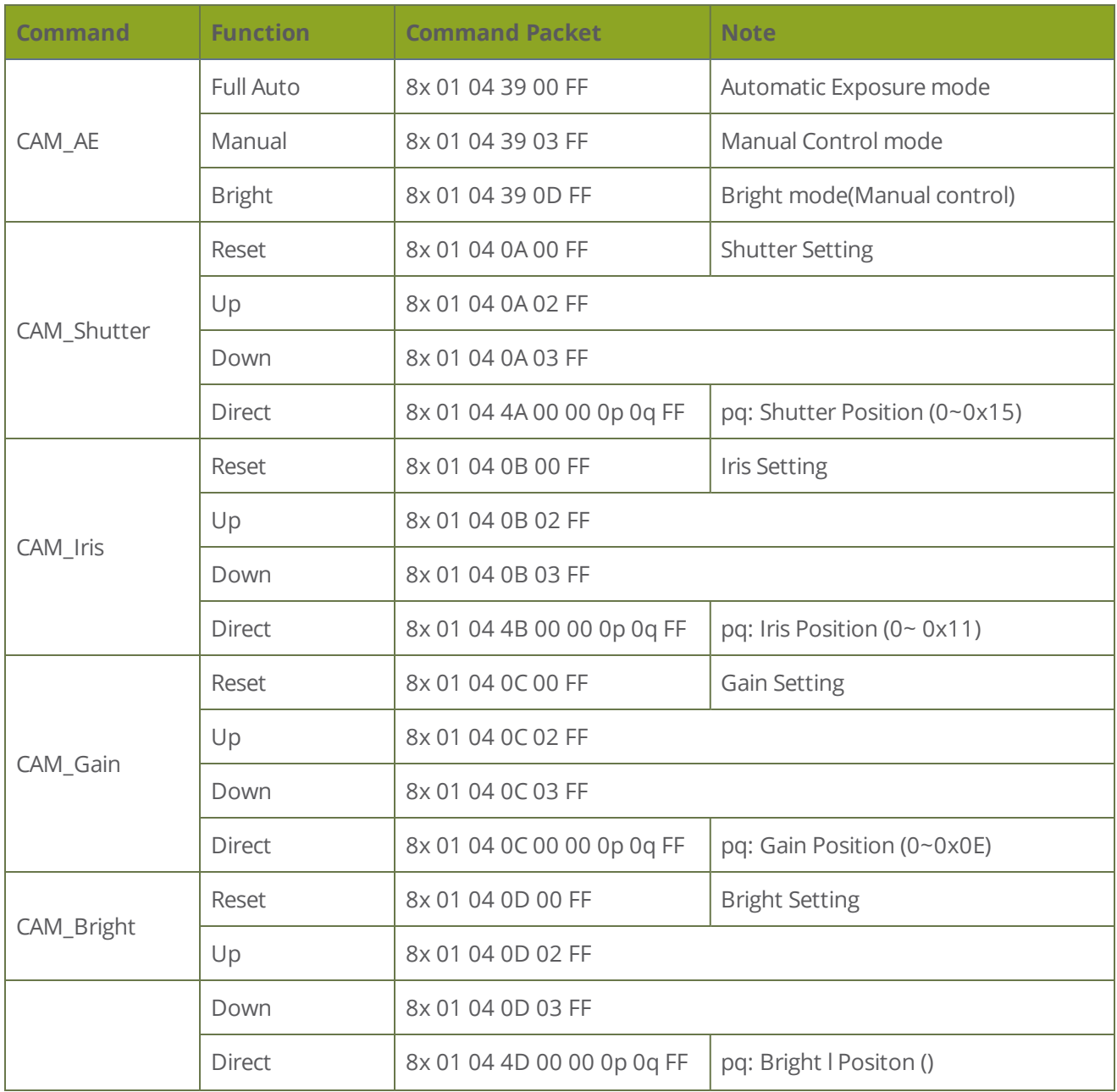

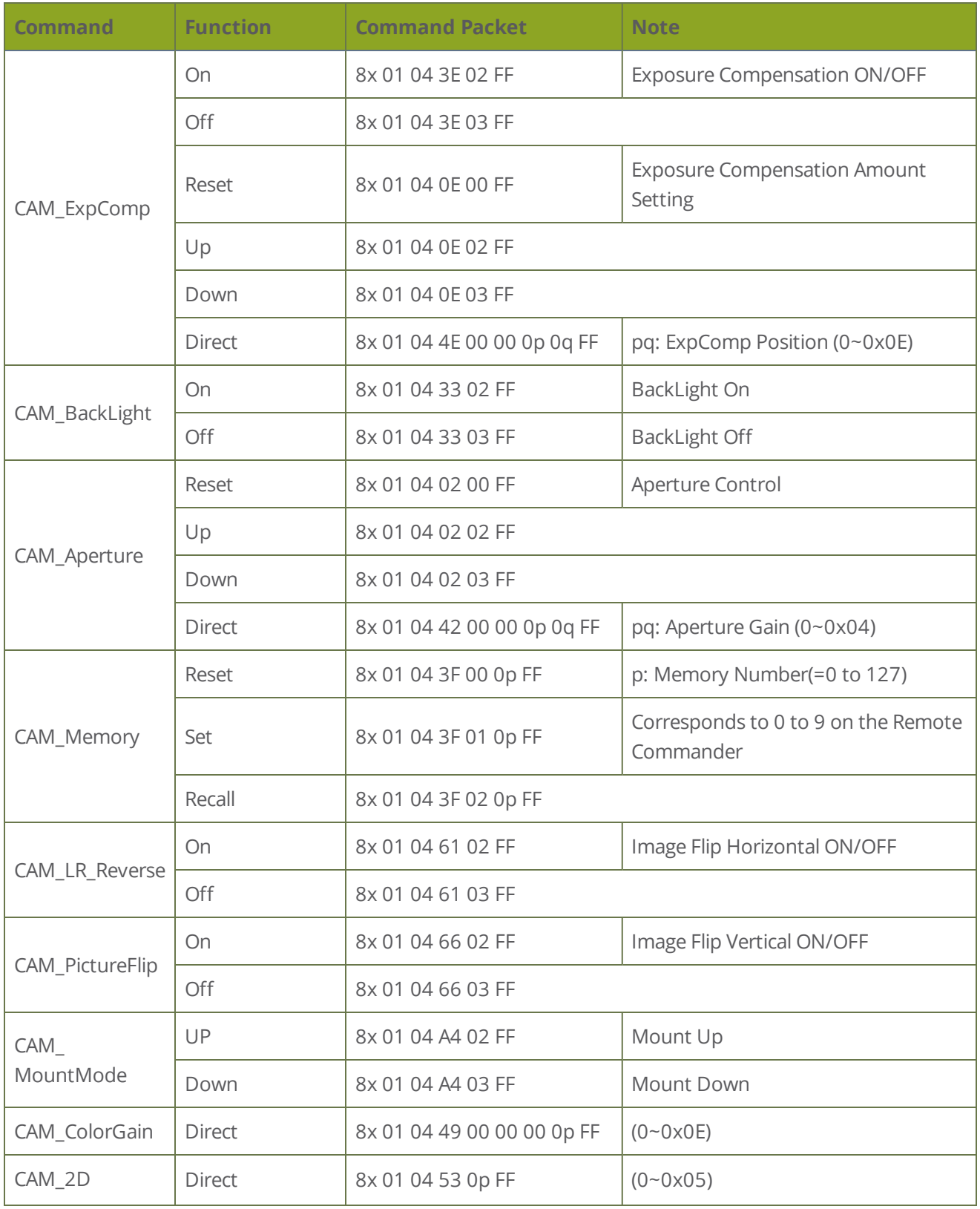

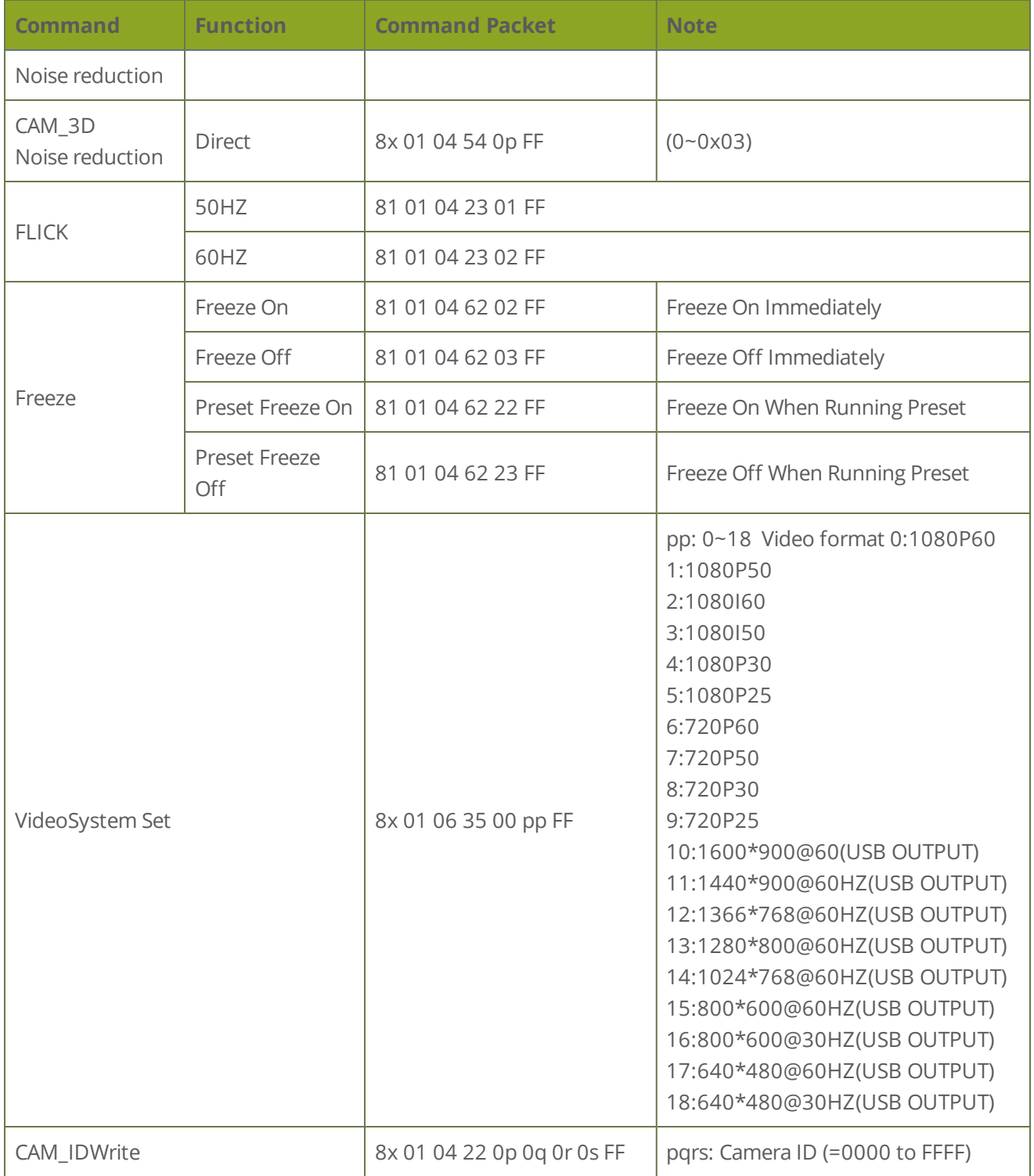

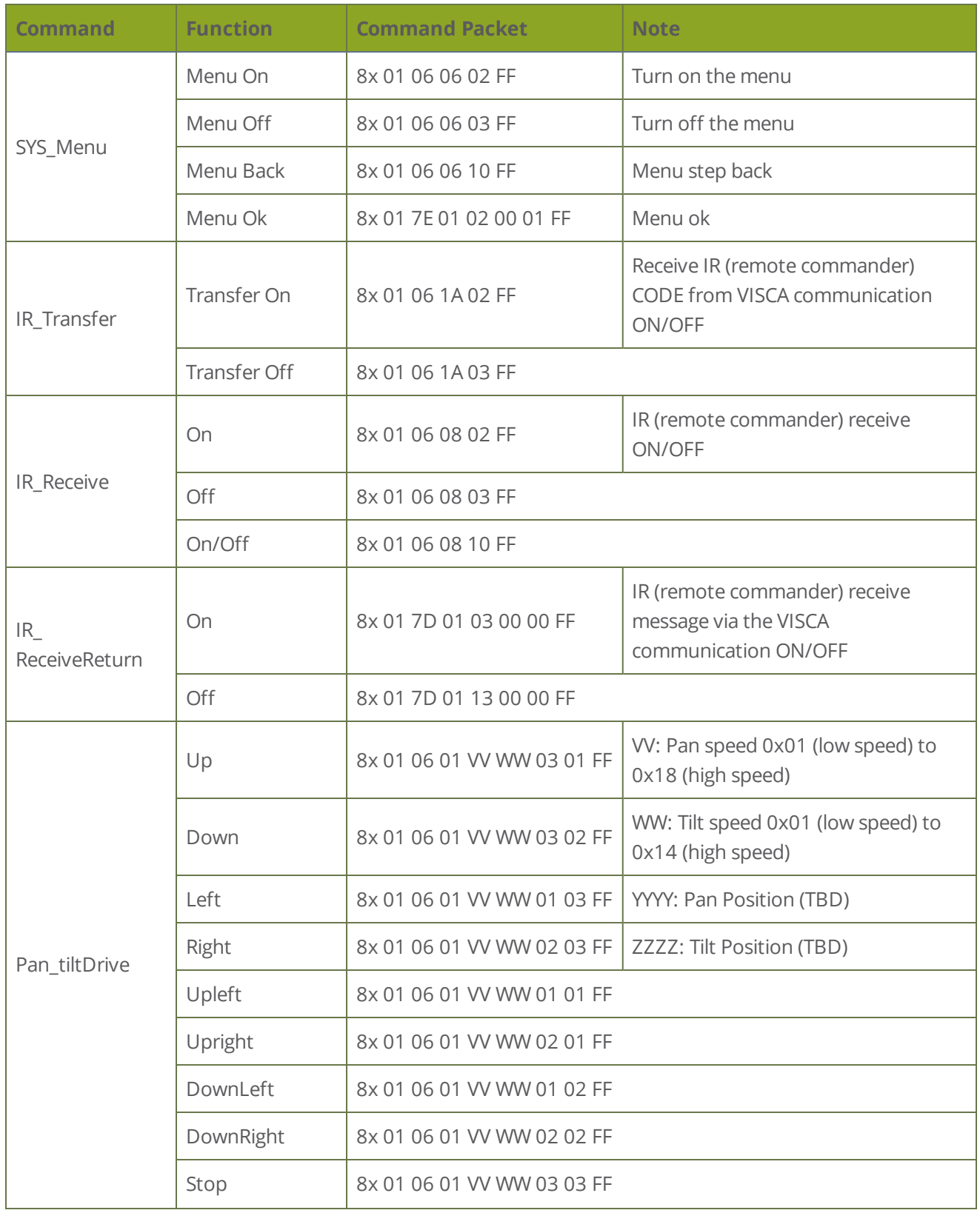

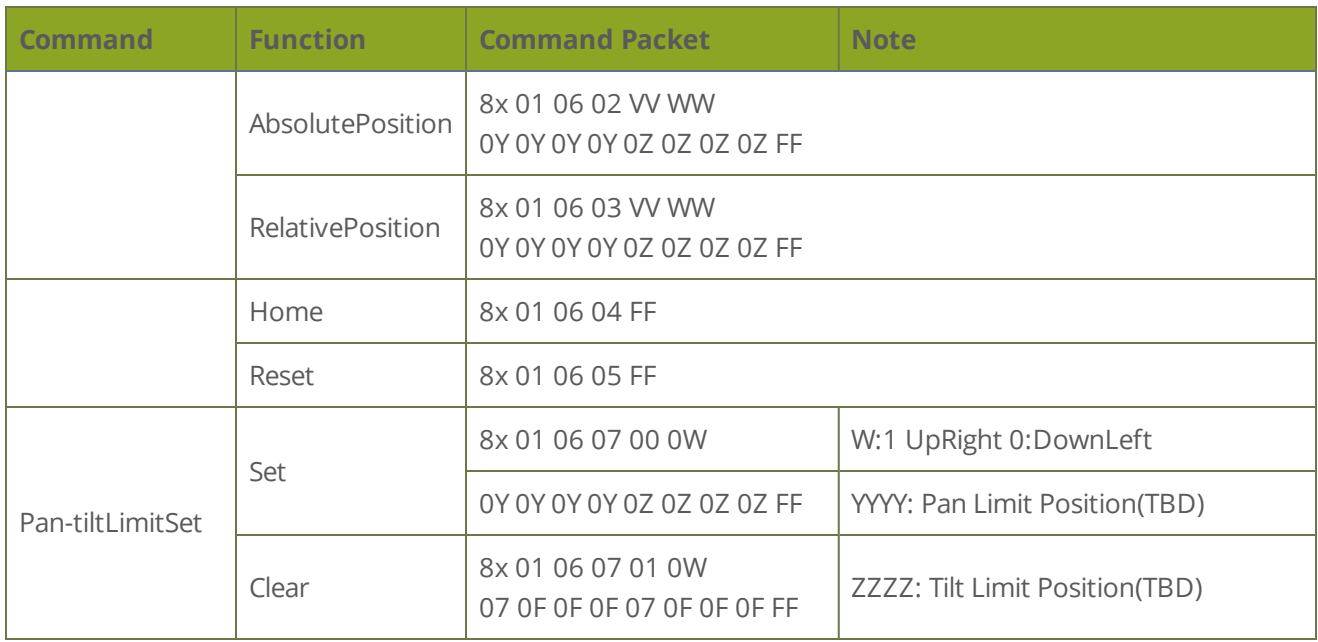

### <span id="page-47-0"></span>Inquiry commands

VISCA inquiry commands return information on your LUMiO 12x's settings.

*Table 11 Inquiry commands*

In the table below, **y = x + 8, where x = the camera's address**. To set your LUMiO 12x's address, use the **OSD menu** and navigate to **SYSTEM**, then **ADDRESS** (see **[Understanding](#page-35-0) OSD menu [settings](#page-35-0)**).

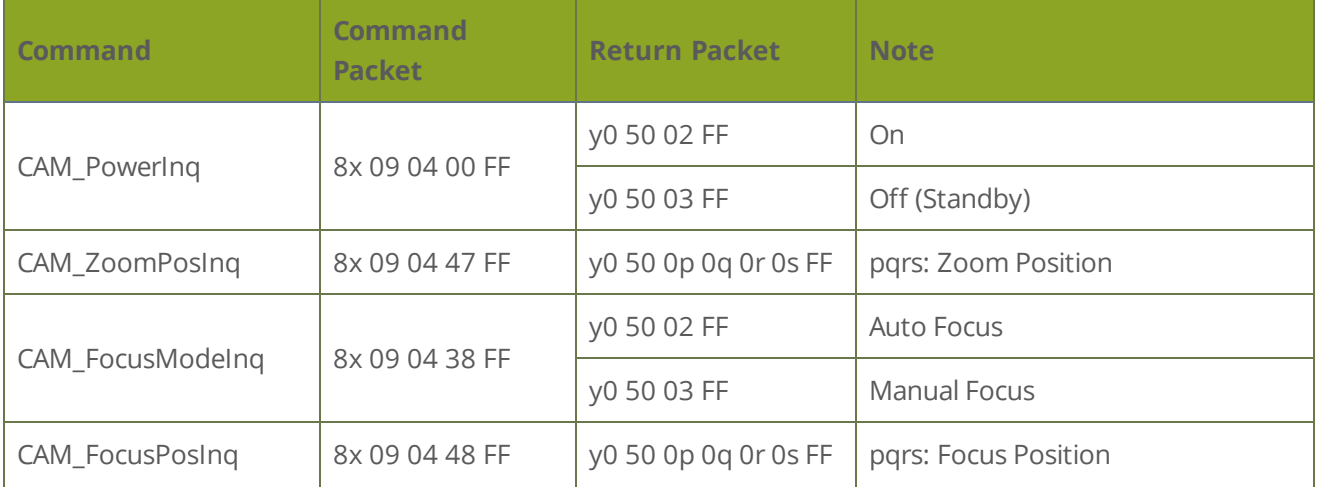

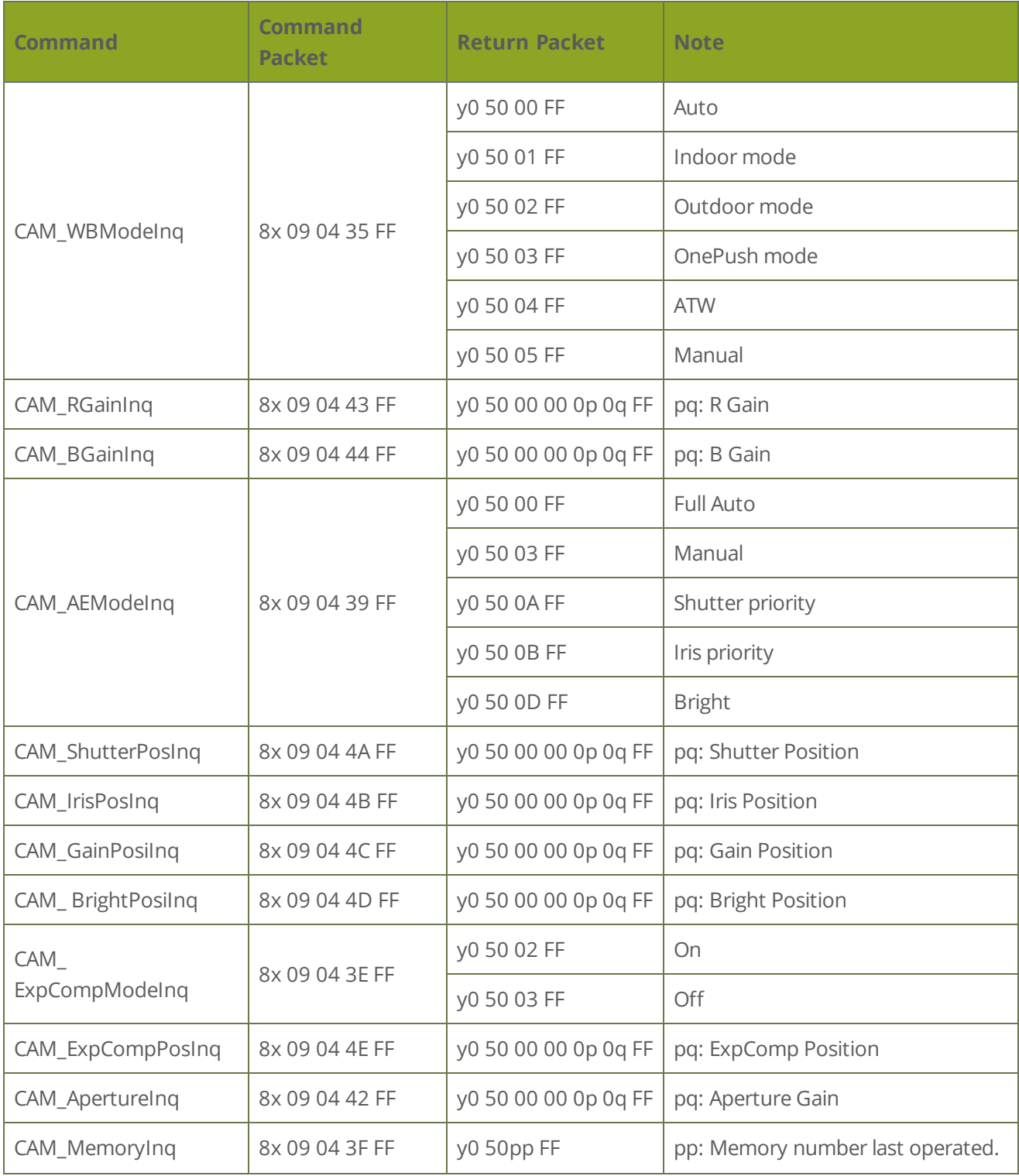

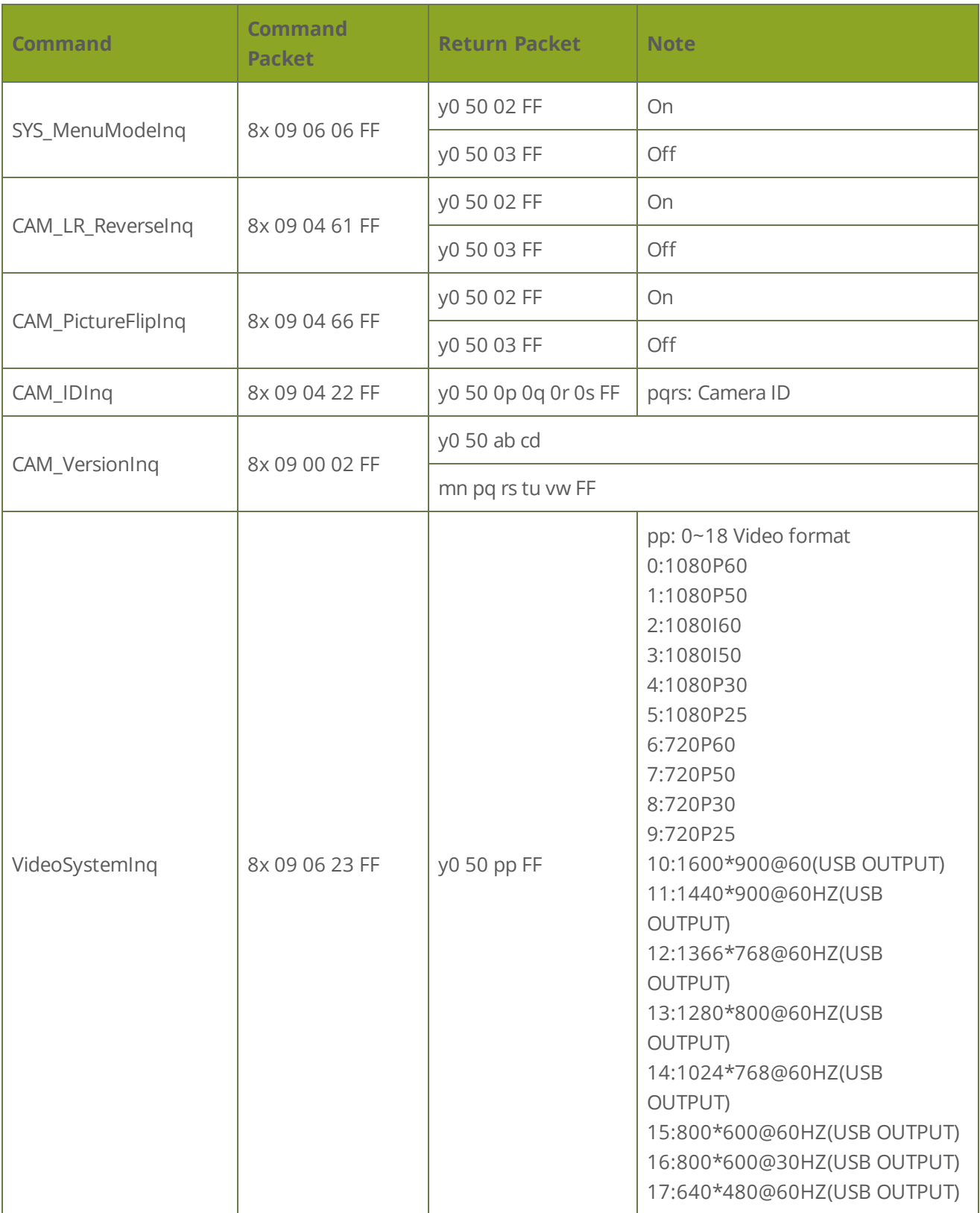

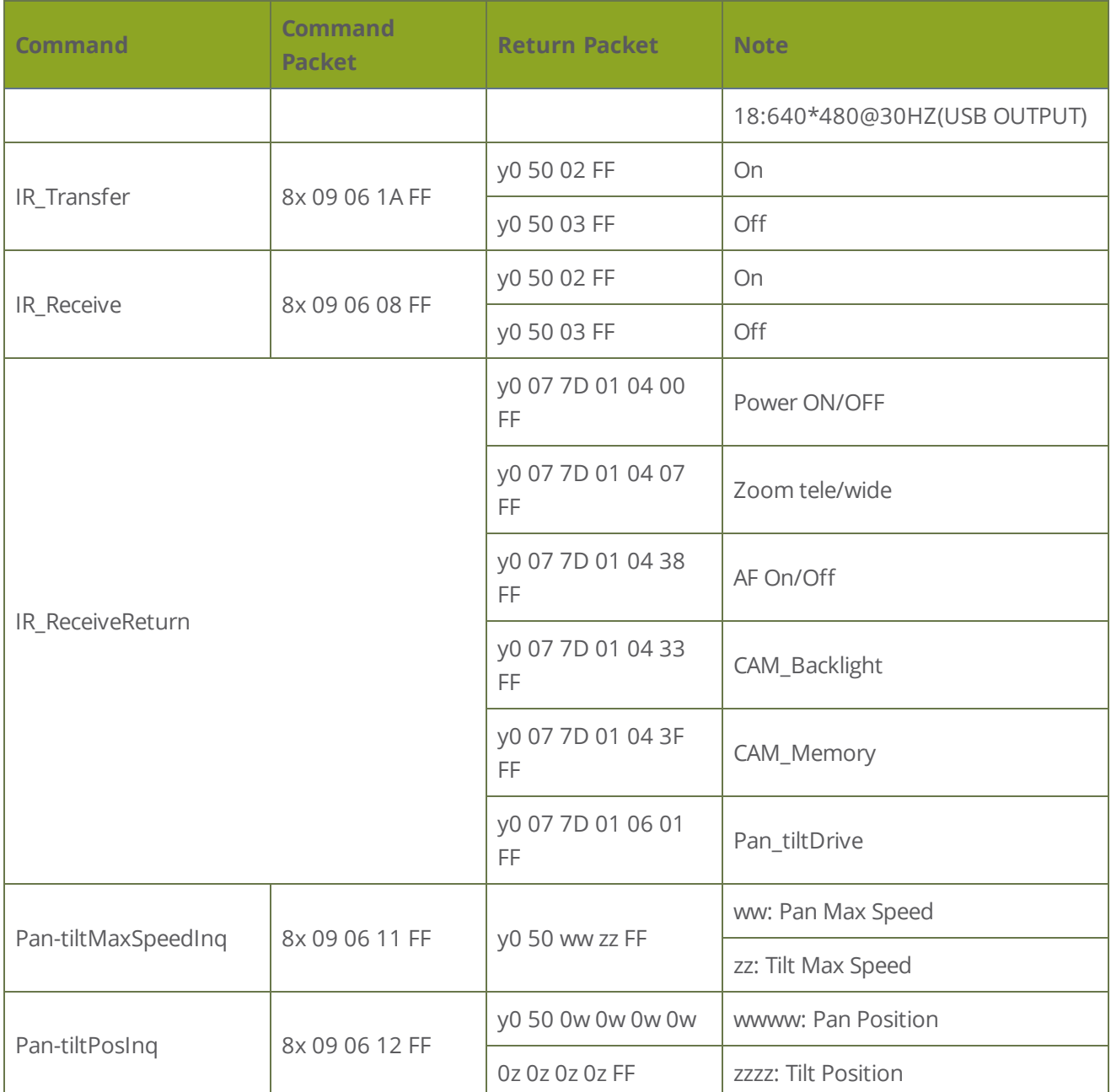

### <span id="page-50-0"></span>Camera pan/tilt, zoom and exposure values

The VISCA values provided in the tables below specify the pan/tilt, zoom and exposure settings that will help you adjust and control your LUMiO 12x.

#### *Table 12 VISCA pan/tilt absolute position values*

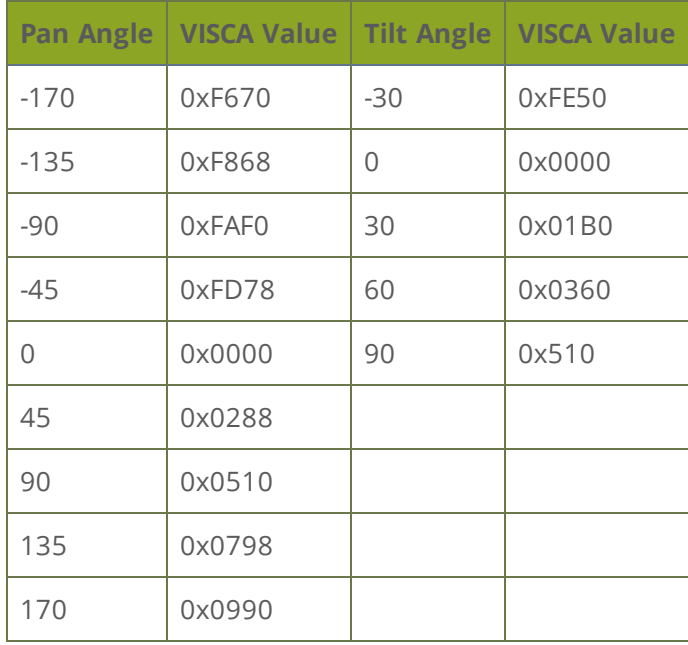

#### *Table 13 VISCA pan/tilt speed values*

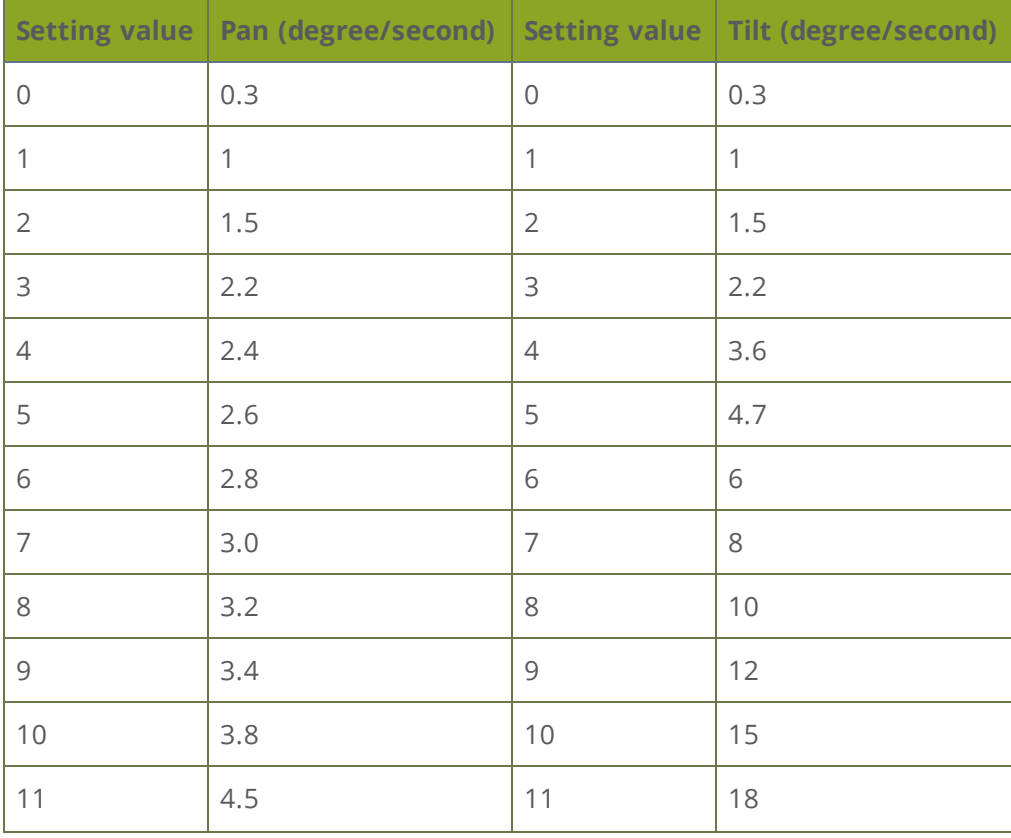

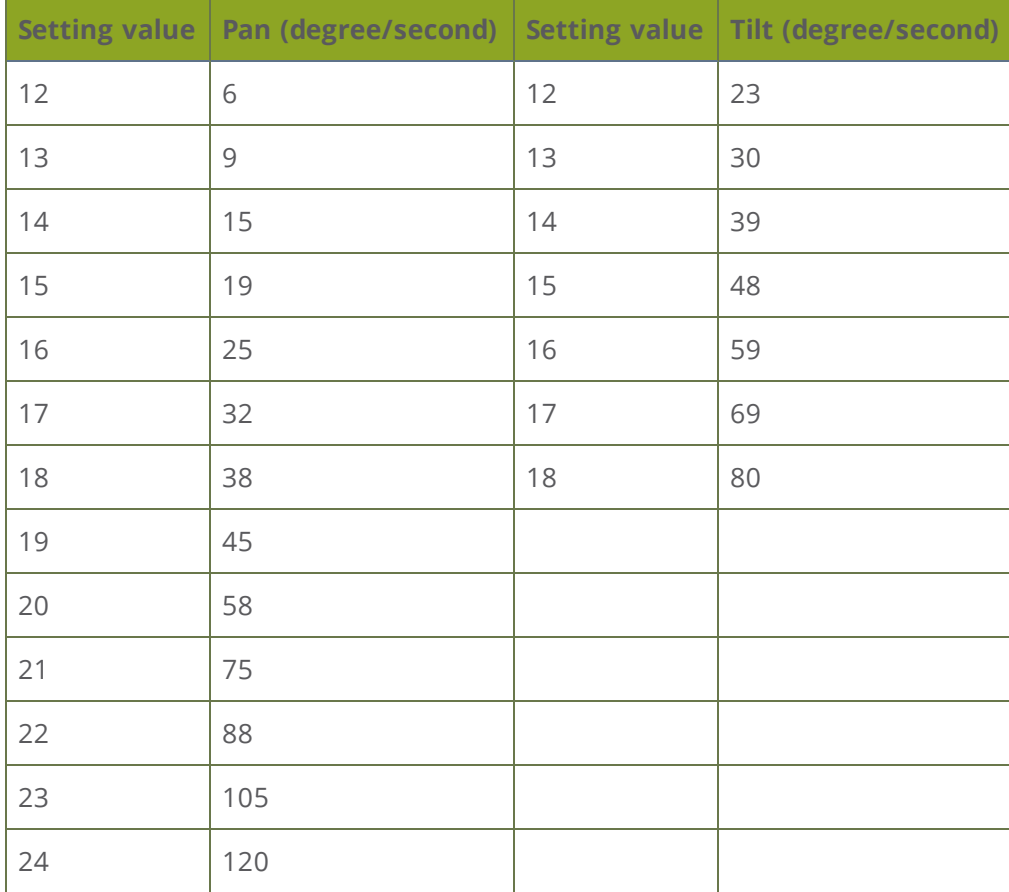

*Table 14 VISCA exposure values*

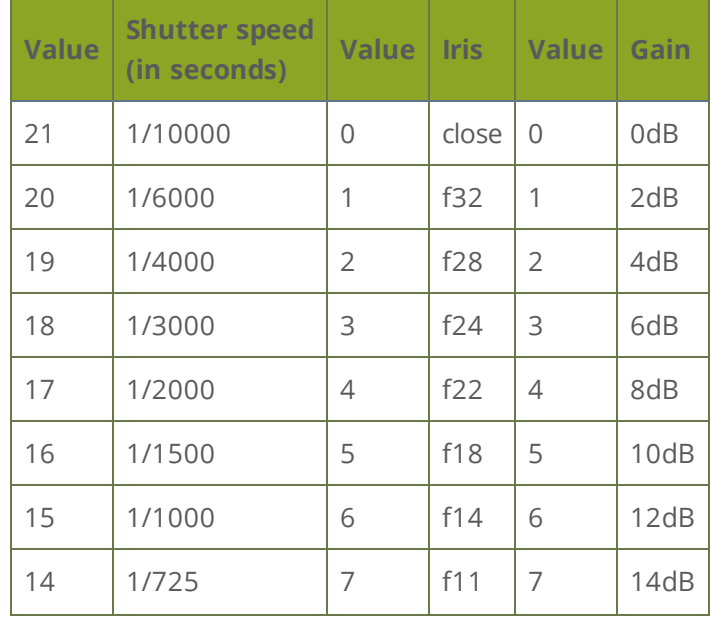

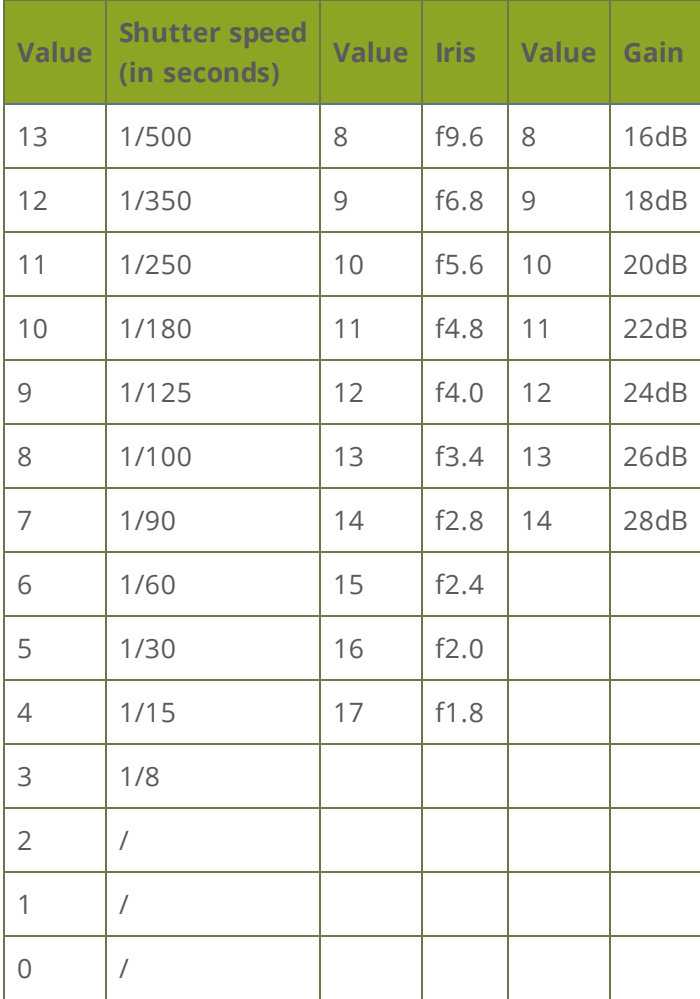

*Table 15 VISCA zoom values*

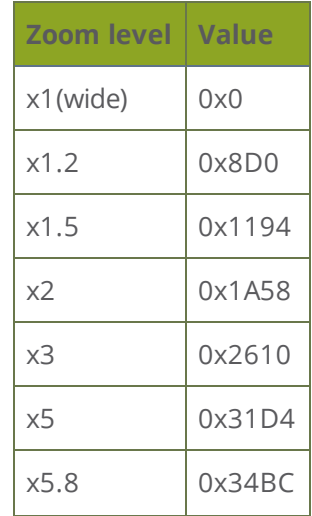

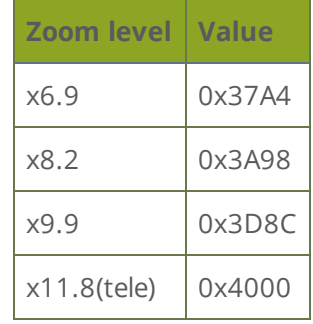

### <span id="page-55-0"></span>PELCO-D protocol command list

You can communicate with your LUMiO 12x using the following PELCO-P protocol commands.

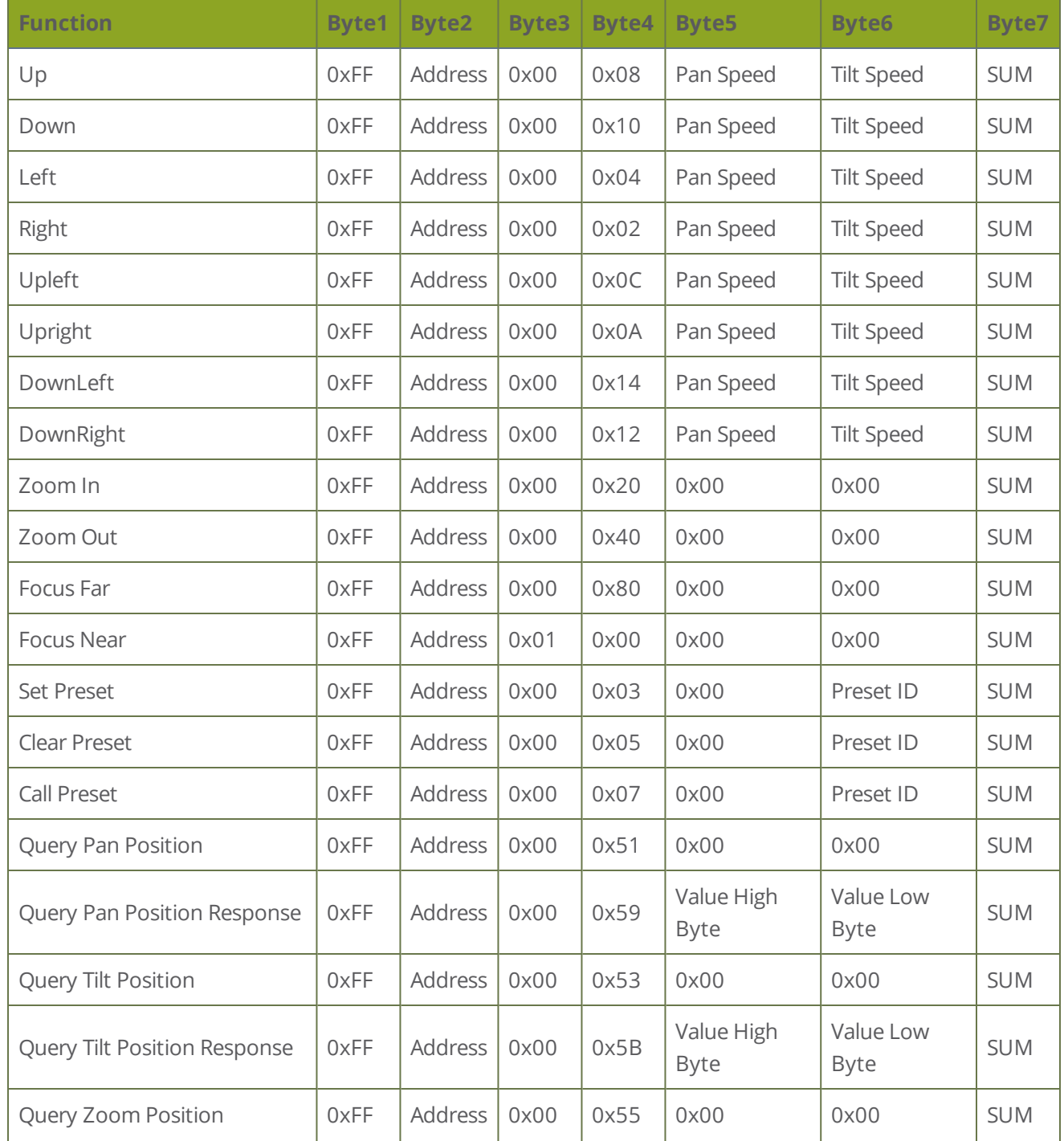

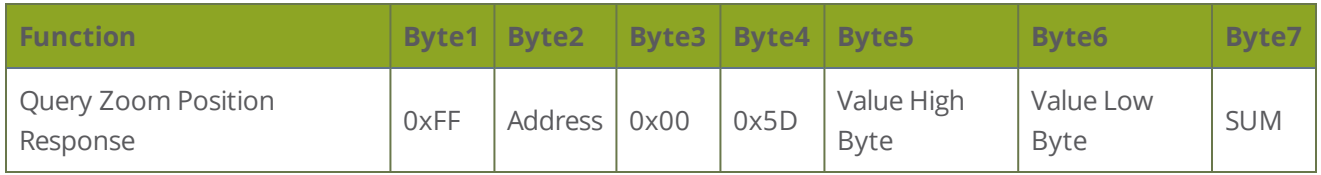

### <span id="page-57-0"></span>PELCO-P protocol command list

You can communicate with your LUMiO 12x using the following PELCO-P protocol commands.

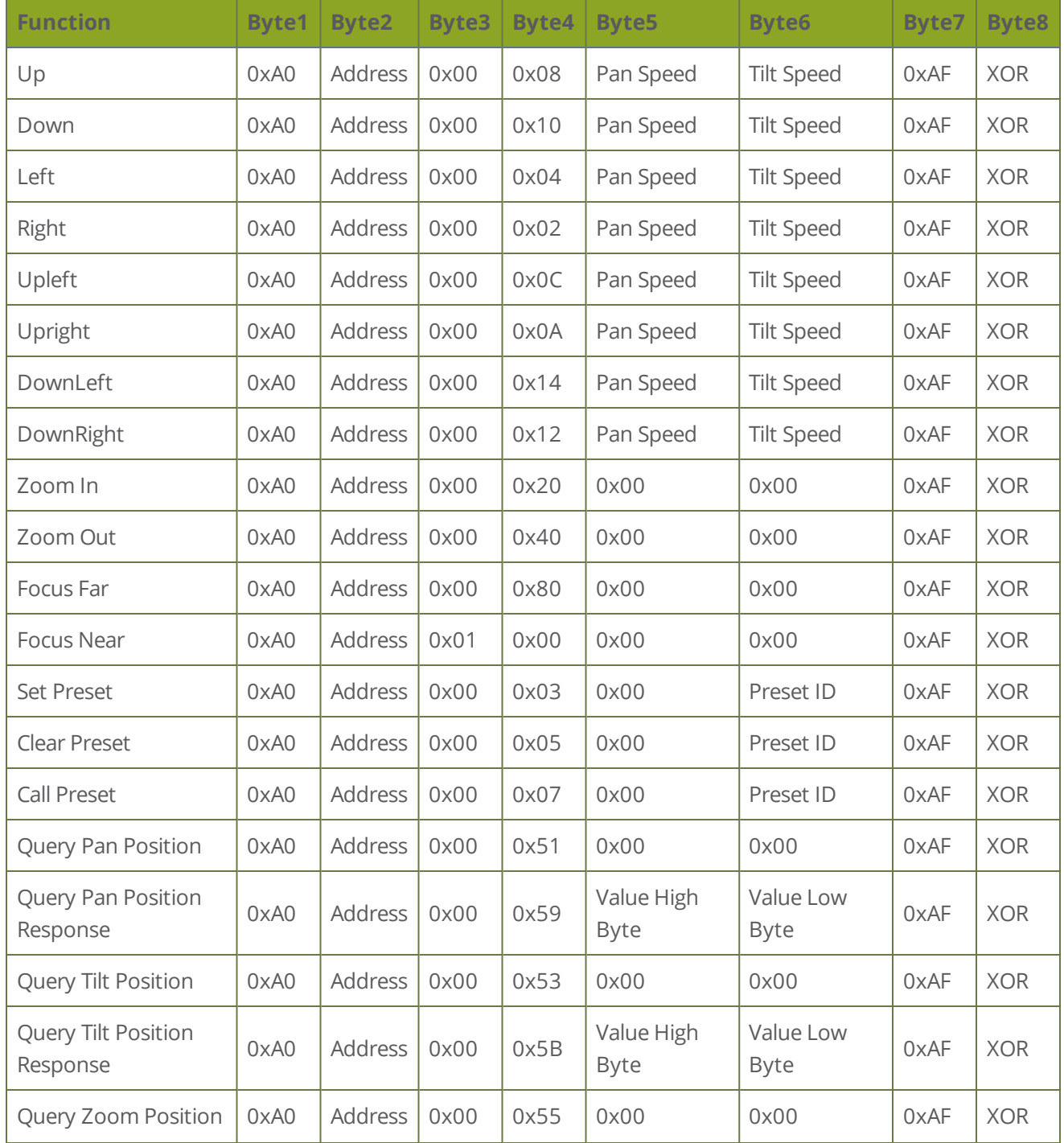

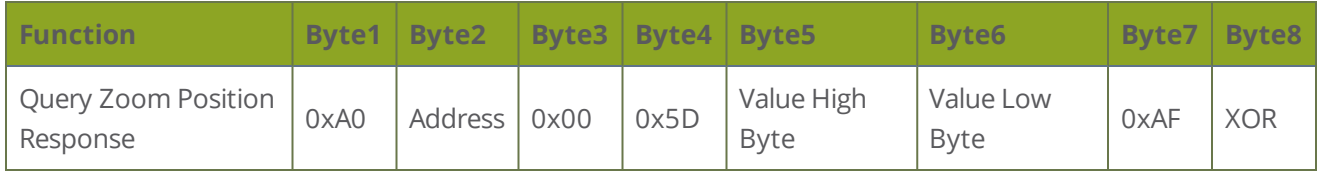

# <span id="page-59-0"></span>Support

This section includes supplementary information that helps support your technical understanding of your LUMiO 12x and includes instructions on contacting Epiphan's support team.

Topics covered include:

• [Customer](#page-60-0) support

## <span id="page-60-0"></span>Customer support

Epiphan provides a complimentary one-year support plan with your purchase (starting one year from the original product shipment date) as well as an extended support plan, called "SupportPlan". This extended plan adds two more years to extend the support to three years from original product shipment date.

#### To contact Epiphan support:

- <sup>l</sup> **Email**: [support@epiphan.com](mailto:support@epiphan.com?subject=Support request)
- **.** Online chat: [www.epiphan.com/support](http://www.epiphan.com/support) (Monday to Friday between 9am and 5pm Eastern)
- <sup>l</sup> **Call**: 1-877-599-6581 / 613-599-6581

Be sure to include as much information about your problem as possible. Including:

- Problem description
- Details of the video source (connection, resolution, refresh rate, etc.)
- Product serial number

# <span id="page-61-0"></span>Software and documentation license

ATTENTION: THE SOFTWARE AND DOCUMENTATION PROVIDED UNDER THIS AGREEMENT ARE BEING LICENSED TO YOU BY EPIPHAN SYSTEMS INC. ("LICENSOR") AND ARE NOT BEING SOLD. THIS AGREEMENT CONTAINS LIMITATIONS ON REPRESENTATIONS, WARRANTIES, CONDITIONS, REMEDIES, AND LIABILITIES THAT ARE APPLICABLE TO THE SOFTWARE AND DOCUMENTATION.

#### Epiphan Systems Inc. Software License

IMPORTANT: BEFORE DOWNLOADING, INSTALLING, OR USING THE SOFTWARE AND DOCUMENTATION, PLEASE CAREFULLY READ THIS AGREEMENT WHICH CONTAINS THE TERMS AND CONDITIONS UNDER WHICH YOU ARE ACQUIRING A LICENSE TO USE THE SOFTWARE AND DOCUMENTATION. IF YOU DO NOT ACCEPT THE TERMS AND CONDITIONS OF THIS AGREEMENT PLEASE DO NOT DOWNLOAD, INSTALL, OR USE THE SOFTWARE AND DOCUMENTATION AND PROMPTLY RETURN OR DESTROY THE SOFTWARE AND DOCUMENTATION. IF YOU DOWNLOAD, INSTALL, OR USE THE SOFTWARE AND/OR DOCUMENTATION, YOU WILL HAVE ACCEPTED AND AGREED TO THESE TERMS AND CONDITIONS. THE SOFTWARE AND DOCUMENTATION ARE ALSO PROTECTED BY COPYRIGHT LAWS AND INTERNATIONAL COPYRIGHT TREATIES, AS WELL AS OTHER INTELLECTUAL PROPERTY LAWS. IF YOU ARE AN AGENT OR EMPLOYEE OF AN ENTITY, YOU REPRESENT AND WARRANT THAT (I) THE INDIVIDUAL ACCEPTING THIS AGREEMENT IS DULY AUTHORIZED TO ACCEPT THIS AGREEMENT ON SUCH ENTITY'S BEHALF AND TO BIND SUCH ENTITY, AND (II) SUCH ENTITY HAS FULL POWER, CORPORATE OR OTHERWISE, TO ENTER INTO THIS AGREEMENT AND PERFORM ITS OBLIGATIONS UNDER THIS AGREEMENT.

**1. Definitions**: In this Agreement:

**"Agreement"** means this Epiphan Software License;

**"Documentation"** means the technical publications delivered to You with the Software relating to the installation and operation of the Software, such as reference, user, installation and technical guides and release notes;

**"Epiphan"** means Epiphan Systems Inc.;

**"Software"** means the Licensor binary and/or bytecode software programs that (i) are made available to You for download after acceptance of this Agreement, (ii) are packaged with this Agreement, or (iii) pre-installed on Epiphan products, or (iv) embed this Agreement in their installer(s) and which are installed after acceptance of this Agreement, and which binary and/or bytecode software programs include any Documentation; and

**"You" or "Your"** means the individual acquiring the Software license or any entity on whose behalf such individual is acting. In the case of an entity, "You" includes any entity that by majority voting interest controls, is controlled by, or is under common control with You.

**2. Grant of Software License:** Subject to the terms and conditions of this Agreement, Licensor grants You a non-exclusive, non-transferable, non-sublicensable, internal license to use a reasonable number of copies of the Software. All copies of the Software made by You shall include all trademarks, copyright notices, restricted rights legends, proprietary markings and the like exactly as they appear on the copy of the Software originally provided to You. No other rights in the Software or Documentation are granted to You.

**3. Open Source Software:** Binary, bytecode and source code versions of certain open source software packages may be embedded in or distributed with the Software ("Open Source Software"). If a separate license agreement for an item of open source software is: delivered to You with the Software; included in the download package for the Software; referenced in any material (including the Documentation) that is included in the download or distribution package for the Software; or listed at www.epiphan.com/opensource, then such open source software shall be Open Source Software and such separate license agreement shall govern Your use of that item or version of such open source software. The Open Source Software may include free software (i.e. software licensed under the GNU Lesser General Public License or other free software licenses) for which the applicable free software license may also require that the source code for such free software be made available to those receiving only executable versions of such free software. If the source code for any free software distributed with the Software is not provided with the Software, then upon request, within a three (3) year period from the original receipt of such Open Source Software from Licensor, for a fee that shall not exceed Licensor's costs associated with the shipping of the source code for such free software, Licensor will provide a copy of the source code for such free software to You.

**4. Restrictions:** The terms set forth in this Section 4 shall constitute conditions to the licenses granted in Section 2. You shall not reverse engineer, disassemble, reverse translate, decompile or in any other manner decode the Software except to the extent the Software is distributed with any Open Source Software that prohibits the imposition of such a restriction or to the extent the foregoing restriction is expressly prohibited by applicable law notwithstanding a contractual obligation to the contrary. You acknowledge and agree that no rights in respect to the source code of the Software are granted to You. You acknowledge and agree that the rights in respect to use of the Software and Documentation are granted only for use in conjunction with Epiphan hardware. You shall not distribute, lease, rent, grant a security interest in, assign, or otherwise transfer the Software except as expressly provided in this Agreement. You shall not modify or create any derivatives works of the Software or merge all or any part of the Software with another program. You shall not use the Software or make the Software available to any third parties as part of any service bureau, time sharing service, application service provider offering, software-as-a-service offering or any other managed service offering. You shall not disclose any performance, benchmarking, or feature-related information about the Software. You further agree not to disclose, transfer or otherwise provide to any third party any portion of the Software, except as expressly permitted herein.

**5. Disclaimer of Warranties:** Licensor does not make any representations or provide any warranties or conditions in respect to the Software. **EXCEPT FOR ANY WARRANTIES THAT MAY BE PROVIDED IN ANY COMMERCIAL AGREEMENT BETWEEN YOU AND LICENSOR, THE SOFTWARE AND DOCUMENTATION ARE PROVIDED "AS IS", WITHOUT ANY REPRESENTATIONS, CONDITIONS, OR WARRANTIES OF ANY KIND. WITHOUT LIMITATION, LICENSOR AND ITS LICENSORS, SUPPLIERS, SUBCONTRACTORS AND DISTRIBUTORS DISCLAIM ANY EXPRESS OR IMPLIED REPRESENTATIONS, CONDITIONS, AND/OR WARRANTIES OF MERCHANTABILITY, MERCHANTABLE QUALITY, NON-INFRINGEMENT, DURABILITY, TITLE, SATISFACTORY QUALITY, OR FITNESS FOR A PARTICULAR PURPOSE WHETHER ARISING BY STATUTE, COURSE OF DEALING, USAGE OF TRADE, OR OTHERWISE. EXCEPT AS OTHERWISE EXPRESSLY PROVIDED IN ANY COMMERCIAL AGREEMENT, THE ENTIRE RISK OF THE USE OF THE SOFTWARE AND DOCUMENTATION SHALL BE BORNE BY YOU. EXCEPT AS OTHERWISE EXPRESSLY PROVIDED IN ANY COMMERCIAL AGREEMENT, NEITHER LICENSOR NOR ANY OF ITS LICENSORS, SUPPLIERS, SUBCONTRACTORS AND/OR DISTRIBUTORS MAKE ANY REPRESENTATIONS OR PROVIDE ANY CONDITIONS AND/OR WARRANTIES ABOUT THE SUITABILITY OF THE SOFTWARE AND/OR DOCUMENTATION OR ABOUT ANY INFORMATION AND/OR DATA THAT MAY BE PROCESSED BY OR MADE AVAILABLE USING THE SOFTWARE.**

**6. LIMITATION OF LIABILITY: NEITHER LICENSOR NOR ANY OF ITS LICENSORS, SUPPLIERS, SUBCONTRACTORS AND/OR DISTRIBUTORS SHALL HAVE ANY LIABILITY TO YOU OR ANY OTHER PERSON OR ENTITY FOR ANY DAMAGES ARISING FROM THIS AGREEMENT, RELATING TO THE SOFTWARE OR DOCUMENTATION, OR RELATING TO ANY SERVICES PROVIDED TO YOU BY LICENSOR (INCLUDING ITS LICENSORS, SUPPLIERS, SUBCONTRACTORS AND/OR DISTRIBUTORS) IN RELATION TO THE SOFTWARE AND/OR DOCUMENTATION FOR ANY INDIRECT, RELIANCE, INCIDENTAL, SPECIAL, PUNITIVE, EXEMPLARY OR CONSEQUENTIAL DAMAGES, INCLUDING, BUT NOT LIMITED TO, LOSS OF REVENUE OR PROFIT, LOSS OF OR DAMAGE TO DATA, BUSINESS INTERUPTION, LOSS OF DATA, REPLACEMENT OR RECOVERY COSTS, OR OTHER COMMERCIAL OR ECONOMIC LOSS, WHETHER ARISING FROM CONTRACT, EQUITY, TORT (INCLUDING NEGLIGENCE OR STRICT LIABILITY) OR ANY OTHER THEORY OF LIABILITY, EVEN IF LICENSOR (INCLUDING ITS LICENSORS, SUPPLIERS, SUBCONTRACTORS AND DISTRIBUTORS) HAS BEEN ADVISED OF THE POSSIBILITY OF SUCH DAMAGES, OR THEY ARE FORESEEABLE. THE LIMITATIONS IN THIS SECTION SHALL APPLY WHETHER OR NOT THE ALLEGED BREACH OR DEFAULT IS A BREACH OF A FUNDAMENTAL CONDITION OR TERM OR FUNDAMENTAL BREACH. SOME JURISDICTIONS DO NOT ALLOW THE EXCLUSION OR LIMITATION OF LIABILITY FOR CONSEQUENTIAL OR INCIDENTAL DAMAGES, SO THESE LIMITATIONS MAY NOT APPLY TO YOU. IN NO EVENT SHALL THE TOTAL CUMULATIVE LIABILITY OF LICENSOR (INCLUDING ITS LICENSORS, SUPPLIERS, SUBCONTRACTORS AND DISTRIBUTORS) TO YOU OR ANY OTHER PERSON OR ENTITY FOR ANY DAMAGES ARISING FROM THIS AGREEMENT, RELATING TO THE SOFTWARE, DOCUMENTATION AND/OR RELATING TO ANY SERVICES PROVIDED TO YOU BY LICENSOR (INCLUDING ITS LICENSORS, SUPPLIERS, SUBCONTRACTORS AND DISTRIBUTORS) IN RELATION TO THE SOFTWARE AND/OR DOCUMENTATION, EXCEED THE LICENSE FEES PAID BY YOU FOR THE SOFTWARE.**

**THE DISCLAIMER OF REPRESENTATIONS, WARRANTIES AND CONDITIONS AND LIMITATION OF LIABILITY CONSTITUTE AN ESSENTIAL PART OF THIS AGREEMENT. YOU ACKNOWLEDGE THAT BUT FOR THE DISCLAIMER OF REPRESENTATIONS, WARRANTIES AND CONDITIONS AND LIMITATION OF LIABILITY, NEITHER LICENSOR NOR ANY OF ITS LICENSORS OR SUPPLIERS WOULD GRANT THE RIGHTS GRANTED IN THIS AGREEMENT.**

**7. Term and Termination:** This Agreement shall continue for as long as You use the Software, however, it may be terminated sooner as provided in this Section 7. You may terminate this Agreement by destroying all copies of the Software and Documentation under Your control and providing certification of such destruction to Licensor or by returning the Software to Licensor. Licensor may terminate this Agreement immediately by providing You with written notice if: (a) You are in material breach of any provision of this Agreement, which breach, if capable of being cured, is not cured within thirty (30) days after Licensor gives You written notice thereof; or (b) You have committed a non-curable material breach of this Agreement. Upon termination You shall destroy all copies of the Software. In addition to this Section, the Sections entitled Definitions, Disclaimer of Warranties, Limitation of Liability, Title, High-Risk Activities, Intellectual Property, and General shall continue in force even after any termination of this Agreement. No termination of this Agreement will entitle You to a refund of any amounts paid by You to Licensor or affect any obligations You may have to pay any outstanding amounts owing to Licensor. Upon any termination by Licensor, You shall destroy all copies of the Software and Documentation under Your control and certify such destruction to Licensor.

**8. Support and Updates:** This Agreement does not grant You the right to any updates or enhancements of the Software or the right to receive any technical support for the Software. Such updates and other technical support services, if available, may be purchased separately from Licensor. Use of any updates or

enhancements to the Software provided pursuant to any technical support You may procure from Licensor shall be governed by the terms and conditions of this Agreement. Licensor reserves the right at any time not to release or to discontinue the release of any Software and to alter prices, features, specifications, capabilities, functions, licensing terms, release dates, general availability or other characteristics of the Software.

**9. Title:** All right, title, and interest (including all intellectual property rights) in, to, and under the Software (including all copies thereof) shall remain with Licensor and its licensors.

**10. High-Risk Activities:** The Software is not fault-tolerant and is not designed, manufactured or intended for use in or in conjunction with on-line control equipment in hazardous environments requiring fail-safe performance, such as in the operation of nuclear facilities, aircraft navigation systems, air traffic control, or direct life support machines. Licensor, its licensors, suppliers, subcontractors and distributors specifically disclaim any express or implied representations, warranties and/or conditions for such uses.

**11. U.S. Government End-Users:** The Software and Documentation are each a "commercial item" as that term is defined at FAR 2.101, consisting of "commercial computer software" and "commercial computer software documentation" as such terms are defined in FAR 12.212, and are provided to the U.S. Government only as commercial end items. Government end users acquire the rights set out in this Agreement for the Software and Documentation consistent with: (i) for acquisition by or on behalf of civilian agencies, the terms set forth in FAR12.212; or (ii) for acquisition by or on behalf of units of the Department of Defense, the terms set forth in DFARS 227.7202. Use of the Software and Documentation is further restricted by the terms and conditions of this Agreement. For the purposes of any applicable government use, the Software and Documentation were developed exclusively at private expense, and are trade secrets of Epiphan Systems Inc. for the purpose of any Freedom of Information legislation or any other disclosure statute, regulation or provision.

**12. Export Restrictions:** The Software, Documentation and related information are subject to export and import restrictions. By downloading, installing, or using the Software, Documentation and/or related information, You are representing and warranting that You are not located in, are not under the control of, and are not a national or resident of any country to which the export of the Software, Documentation and/or related information would be prohibited by the laws and/or regulations of Canada or the United States. You are also representing and warranting that You are not an individual to whom the export of the Software, Documentation or related information would be prohibited by the laws and/or regulations of Canada or the United States. You shall comply with the export laws and regulations of Canada and the United States that are applicable to the Software, Documentation and related information and You shall also comply with any local laws and/or regulations in Your jurisdiction that may impact Your right to export, import, or use the Software, Documentation or related information, and You represent and warrant that You have complied with any such applicable laws and/or regulations. The Software, Documentation and related information shall not be used for any purposes prohibited by export laws and/or regulations, including, without limitation, nuclear, chemical, or biological weapons proliferation. You shall be responsible for procuring all required permissions for any subsequent export, import, or use of the Software, Documentation or related information.

**13. Intellectual Property:** Epiphan is a trademark or a registered trademark of Epiphan Systems Inc. in certain countries. All Licensor product names and logos are trademarks or registered trademarks of Epiphan Systems Inc. in certain countries. All other company and product names and logos are trademarks or registered trademarks of their respective owners in certain countries. You shall not disclose, transfer or

otherwise provide to any third party any portion of the Software, except as expressly permitted in this Agreement.

**14. General:** This Agreement is the entire agreement between You and Licensor in respect to the Software, superseding any other agreements or discussions, oral or written. The terms and conditions of this Agreement shall prevail over any pre-printed terms on any quotes, orders, purchase orders, or purchase order acknowledgements, and shall prevail over any other communications between the parties in relation to the Software. You may not assign this Agreement whether voluntarily, by operation of law, or otherwise without Licensor's prior written consent. Licensor may assign this Agreement at any timewithout notice. The failure of a party to claim a breach of any term of this Agreement shall not constitute a waiver of such breach or the right of such party to enforce any subsequent breach of such term. If any provision of this Agreement is held to be unenforceable or illegal, such decision shall not affect the validity or enforceability of such provisions under other circumstances or the remaining provisions of this Agreement and such remaining provisions shall be reformed only to the extent necessary to make them enforceable under such circumstances. This Agreement shall be governed by the laws of the Province of Ontario and the laws of Canada applicable therein. No choice or conflict of laws rules of any jurisdiction shall apply to this Agreement. You shall only be entitled to bring any action or proceeding arising out of or relating to this Agreement, the Software, Documentation or any services provided in respect to the Software and/or Documentation in a court in Ottawa, Ontario, Canada, and You consent to the jurisdiction of such courts for any such action or proceeding. You waive all rights that You may have or that may hereafter arise to contest the jurisdiction of such courts for any action or proceeding brought by You. You hereby waive any right. You may have to request a jury trial with respect to any action brought by You in connection with this Agreement, the Software or any services provided in respect to the Software. The application of the United Nations Convention on Contracts for the International Sale of Goods to this Agreement is expressly excluded.

March 28, 2014

#### **Environmental Information**

The equipment that you bought has required the extraction and use of natural resources for its production. It may contain hazardous substances that could impact health and the environment. In order to avoid the dissemination of those substances in our environment and to diminish the pressure on the natural resources, we encourage you to use the appropriate take-back systems. Those systems will reuse or recycle most of the materials of your end life equipment in a sound way. The crossed-out wheeled bin symbol invites you to use those systems. If you need more information about collection, reuse and recycling systems, please contact your local or regional waste administration. You can also contact us for more information on the environmental performance of our products.

#### **Important Safety Warnings**

WARNING: This product has no user-serviceable parts and the battery used in this device is not replaceable. Do not attempt to disassemble. Return the device for service.

CAUTION, RISK OF ELECTRIC SHOCK: This device may have multiple AC power cords installed. All power sources shall be disconnected before servicing to avoid shock hazard.

ATTENTION: Cet appareil ne contient aucun composant pouvant être entretenu ou réparé par l'utilisateur. En cas de panne, retourner l'appareil pour réparation.

ATTENTION, RISQUE DE CHOC ÉLECTRIQUE: Cet appareil peut être équipé de multiples cordons d'alimentation en courant alternatif. Pour placer cet appareil hors tension, débrancher tous les cordons d'alimentation sans exception.

#### **FCC & CE Compliance Statement**

This device complies with Part 15 of the FCC Rules. Operation is subject to the following two conditions:

- 1. This device may not cause harmful interference
- 2. This device must accept any interference received, including interference that may cause undesired operation.

Marking by the symbol  $\mathsf{\mathsf{C}\mathsf{C}}$  indicates compliance of this device with EMC directive of the European Community and meets or exceeds the following technical standard.

EN 55022 - Limits and Methods of Measurement of Radio Interference Characteristics of Information Technology Equipment.

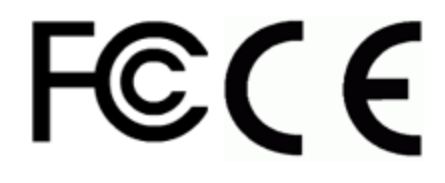

#### **Other Jurisdictional Issues**

Epiphan makes no representation that its products or information in this document or its web site is appropriate or available for use in your jurisdiction. Those who choose to access the Epiphan web site or use Epiphan products do so on their own initiative and are responsible for compliance with local laws, if and to the extent local laws are applicable

#### **Submissions to Epiphan and Affiliated Servers**

Any information, including but not limited to remarks, suggestions, ideas, graphics, or other submissions, communicated to Epiphan through their Epiphan web site is the exclusive property of Epiphan. Epiphan is entitled to use any information submitted for any purpose, without restriction (except as stated in Epiphan's Privacy Statement) or compensation to the person sending the submission. The user acknowledges the originality of any submission communicated to Epiphan and accepts responsibility for its accuracy, appropriateness, and legality.

#### **Third Parties and Links to Third-Party Web Sites**

Mention of non-Epiphan Systems Inc. products or services on their website, or this document site is for informational purposes and does not constitute an endorsement or recommendation.

This document may contain links to non-Epiphan web sites. These links are provided to you as a convenience, and Epiphan is not responsible for the content of any linked web site. Any outside web site accessed from the Epiphan web site is independent from Epiphan, and Epiphan has no control over the content of that web site. In addition, a link to any non-Epiphan web site does not imply that Epiphan endorses or accepts any responsibility for the content or use of such a web site.

In no event shall any reference to any third party or third party product or service be construed as an approval or endorsement by Epiphan of that third party or of any product or service provided by a third party.

#### **Miscellaneous**

It is the user's responsibility to ascertain whether any information downloaded from the Epiphan web site or other websites is free of viruses, worms, trojan horses, or other items of a potentially destructive nature.

#### **Enforcement of Terms and Conditions**

These Terms and Conditions for use of this document and the associated Epiphan Product are governed and interpreted pursuant to the laws of the province of Ontario, Canada, notwithstanding any principles of conflicts of law.

All disputes arising out of or relating to these Terms and Conditions shall be finally resolved by arbitration conducted in the English language in Ottawa, Ontario, Canada under the commercial arbitration rules of the Canada. The parties shall appoint as sole arbitrator a retired judge who presided in the province of Ontario. The parties shall bear equally the cost of the arbitration (except that the prevailing party shall be entitled to an award of reasonable attorneys' fees incurred in connection with the arbitration in such an amount as may be determined by the arbitrator). All decisions of the arbitrator shall be final and binding on both parties and enforceable in any court of competent jurisdiction. Notwithstanding this, application may be made to any court for a judicial acceptance of the award or order of enforcement. Notwithstanding the foregoing, Epiphan shall be entitled to seek injunctive relief, security, or other equitable remedies from any court of competent jurisdiction.

If any part of these terms is unlawful, void, or unenforceable, that part will be deemed severable and will not affect the validity and enforceability of the remaining provisions. Epiphan may, at its sole discretion and without notice, revise these terms at any time by updating this posting.

Copyright © 2016 Epiphan Systems Inc.

All Rights Reserved.